## L'Autoscan DS-EX Pro H Un coup de circuit de Shining 3D By André Gaul, C.D.T.

**S**hining 3D, qui était une marque pratiquement inconnue en 2018, du moins dans le paysage dentaire nord-américain, a certainement attiré une attention bien méritée au cours de ces dernières années en proposant des produits stellaires à des prix compétitifs. À la fin de l'année dernière, la société a dévoilé

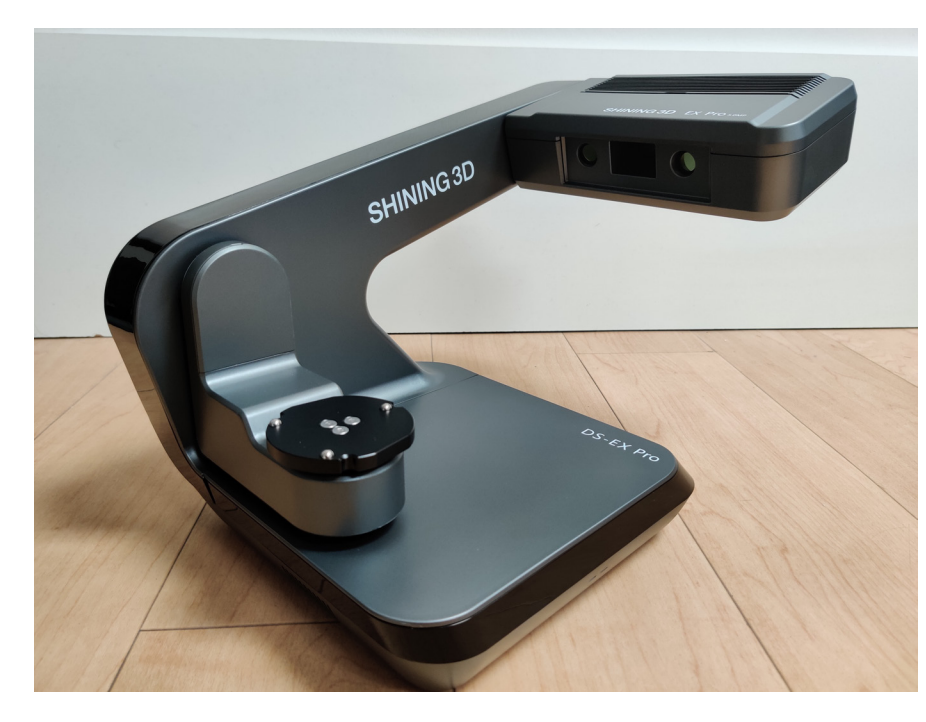

son dernier scanner de table, l'Autoscan DS-EX Pro H, une itération essentiellement améliorée de la gamme Autoscan DS-EX Pro.

Ce que ce scanner offre par rapport à ses prédécesseurs comprend principalement deux caméras de 5 MP (anciennement 1,3 MP), une précision accrue de ≤ 8 µm (anciennement 10 µm) et, enfin, et non le moindre, un nouveau boîtier gris carbone élégant.

Ayant eu des expériences positives avec le DS-EX et le DS-EX Pro, j'avais hâte de tester cette nouvelle offre. Bien que, sur papier, le DS-EX Pro H ne soit pas le scanner de bureau haut de gamme de Shining 3D, le DS-MIX étant ce dernier, ce qu'il offre à un prix inférieur à 10 000 \$ est pour le moins impressionnant. Jetonsy un coup d'oeil.

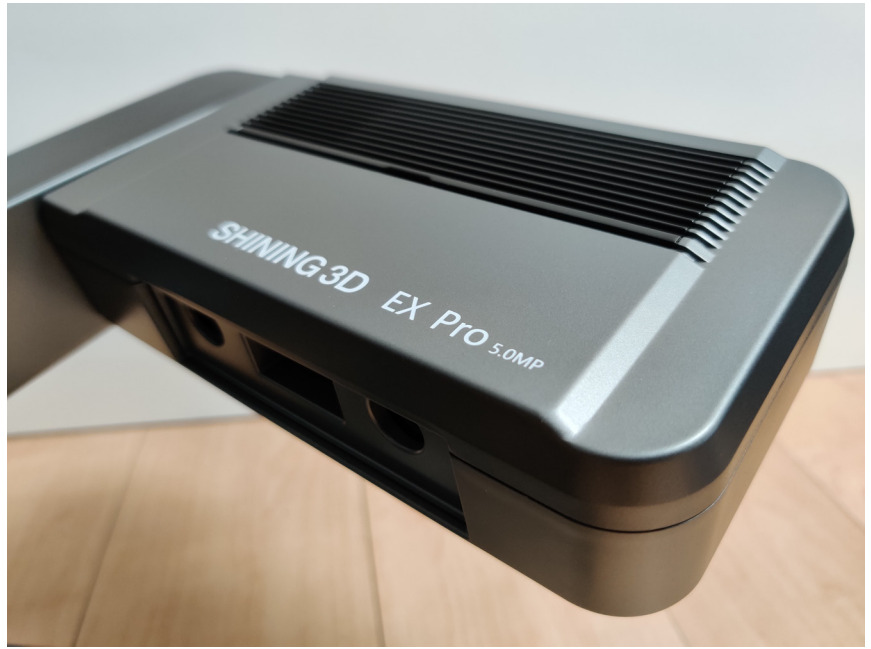

 Pour ceux qui ne connaissent pas la gamme de scanners de table Autoscan de Shining 3D, tout est question d'efficacité. De leur portabilité et leur faible encombrement à leur installation facile, en passant par leur flux de travail optimisé pour la vitesse. Comme les itérations précédentes du DS-EX Pro, cette version est livrée avec l'ensemble standard de fixations et d'adaptateurs pour toutes les applications de numérisation, y compris la plaque articulateur dynamique et la plaque matrice touten-un (non visible sur cette image).

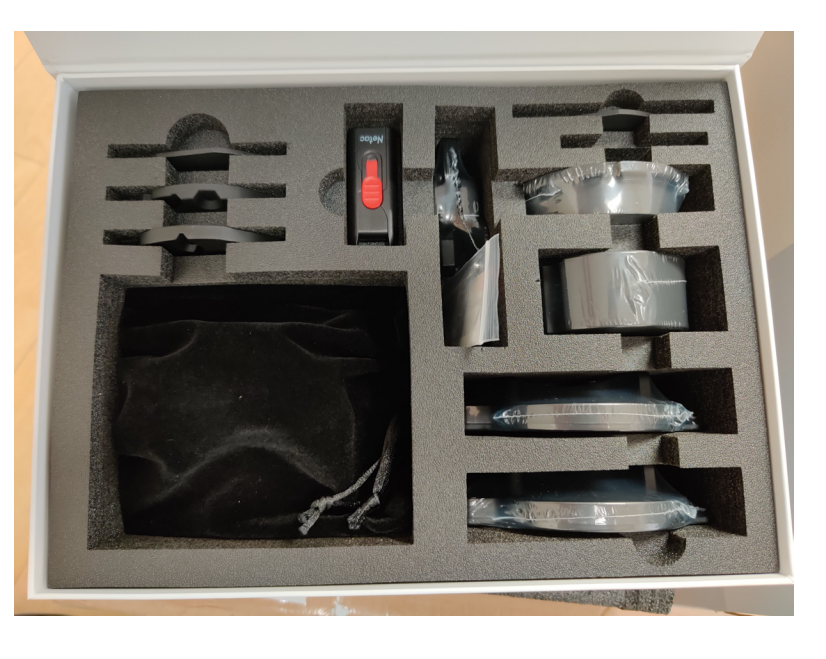

La configuration et l'installation du logiciel ne pourraient pas être plus simples : connectez le scanner à sa source d'alimentation et à un port USB3 disponible sur votre ordinateur. Ensuite, allumez le scanner, lancez le programme d'installation du logiciel et suivez quelques étapes simples.

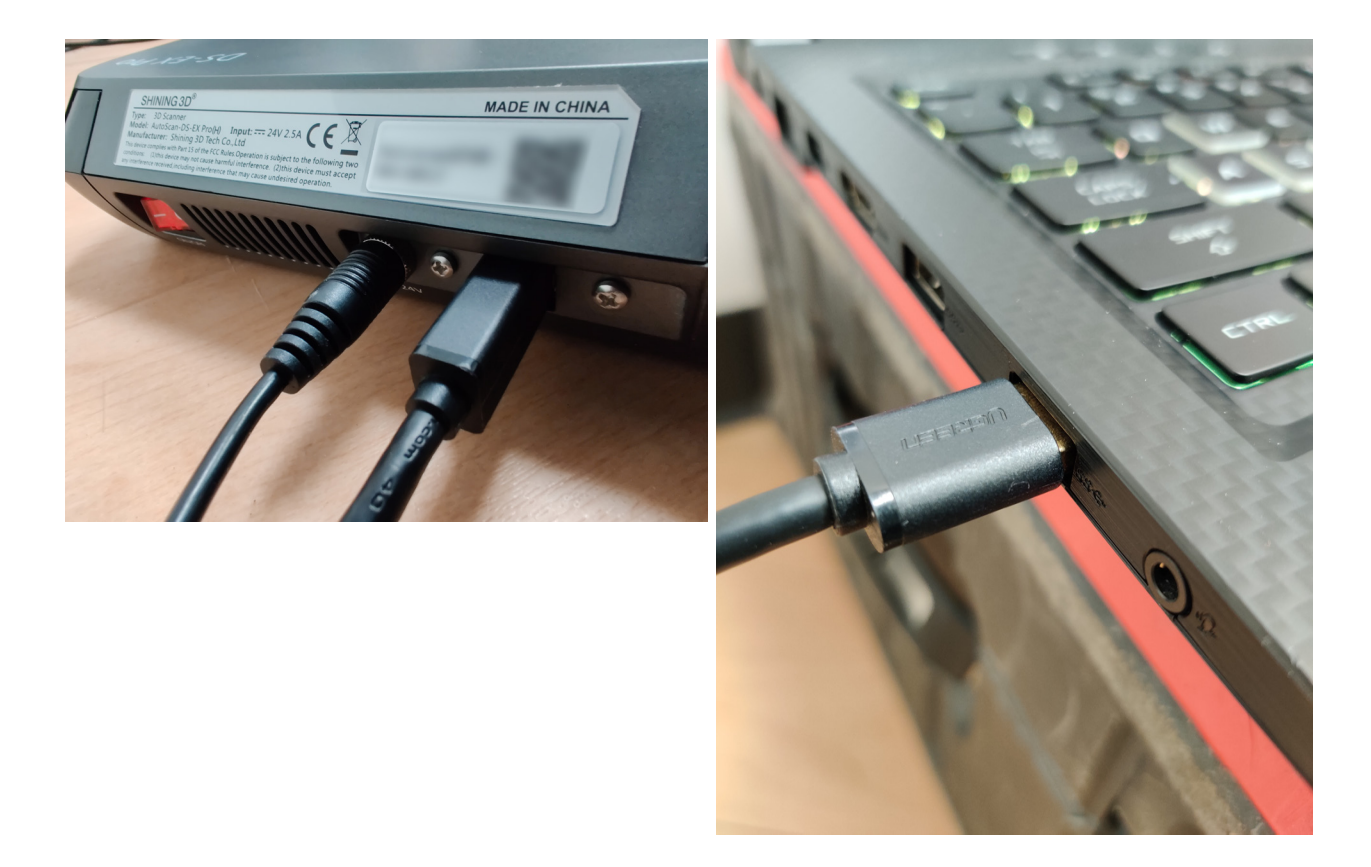

 Le logiciel lui-même, DentalScan, a considérablement évolué depuis que j'ai commencé à l'utiliser en 2018. Contrairement à ses prédécesseurs, le DS-EX Pro H ne nécessite plus de brancher un dongle USB Sentinel sur l'ordinateur pour pouvoir l'utiliser. Au lieu de cela, il s'appuie sur un compte utilisateur personnel Shining 3D, auquel vous vous connectez lors du lancement de l'application. Lors du lancement initial, vous êtes invité à effectuer une activation unique du scanner détecté, après quoi vous êtes prêt à partir.

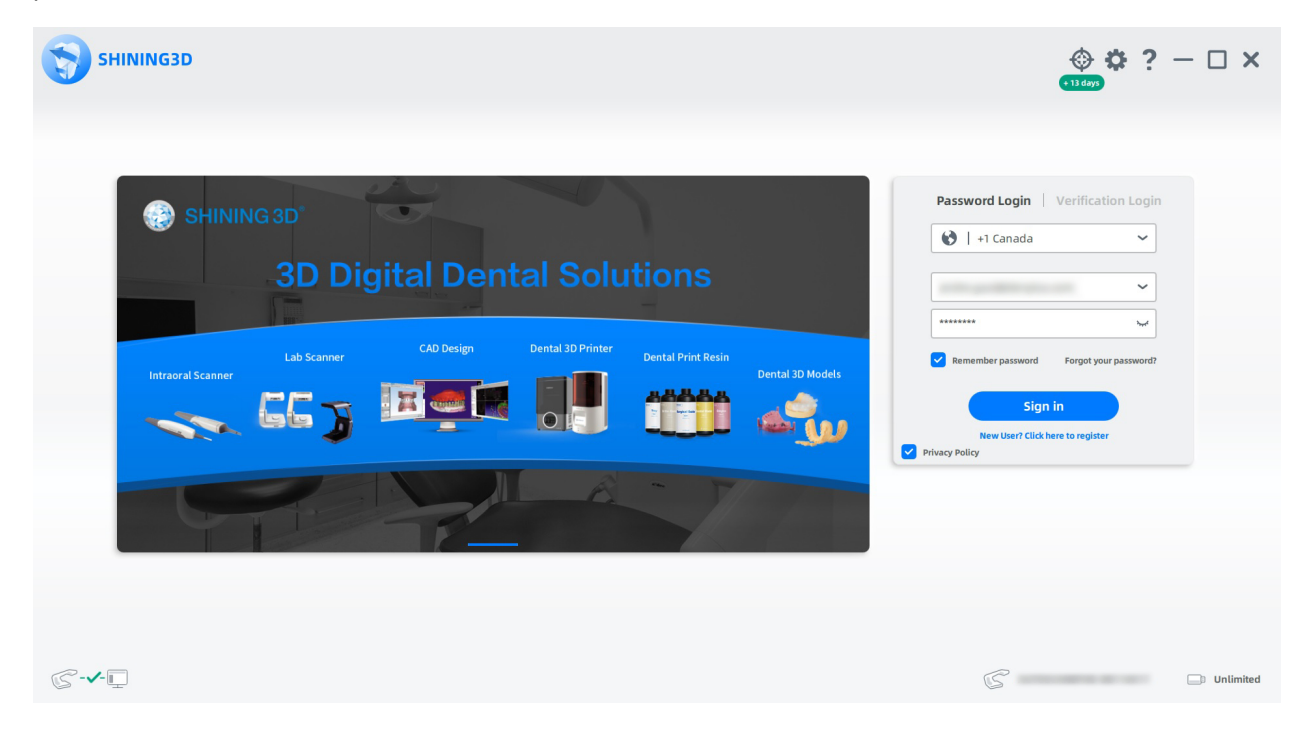

Le logiciel a été développé et optimisé pour fonctionner sur une plate-forme Intel et une carte graphique discrète Nvidia (désolé les fans d'AMD). De plus, j'ai découvert, au début de mon évaluation, que certaines des fonctions les plus récentes, telles que la numérisation multi-chemins, l'analyse AI et la qualité HD, consomment beaucoup de mémoire. Sur 16 Go, avec l'une de ces fonctions activées, le processus de rendu bloquait indéfiniment à mi-analyse. Avec 32 Go de RAM, tout s'est déroulé sans problèmes. J'ai également remarqué que, même si une carte graphique discrète est requise, le logiciel utilise en réalité peu la mémoire vidéo lors du rendu. Tout cela signifie que même si 32 Go de mémoire vive est un must absolu, du moins au moment de la rédaction de cette critique, vous n'avez pas besoin de la carte graphique la plus puissante du marché pour utiliser ce scanner, ce qui est une bonne nouvelle étant donné que la mémoire est revenue à des prix plus acceptables ces derniers temps, tandis que les prix des GPU haut de gamme actuels restent absurdement élevés. J'ai moi-même employé ce scanner et ce logiciel sur une ancienne Geforce GTX 1060ti et je n'ai rencontré aucun problème.

## Modèles dentaires

Pour les tests, j'ai rassemblé une collection de modèles, à la fois en pierre et imprimés en 3D, pour lesquels j'ai des restaurations en zircone existantes et des squelettiques coulées qui s'y adaptent parfaitement.

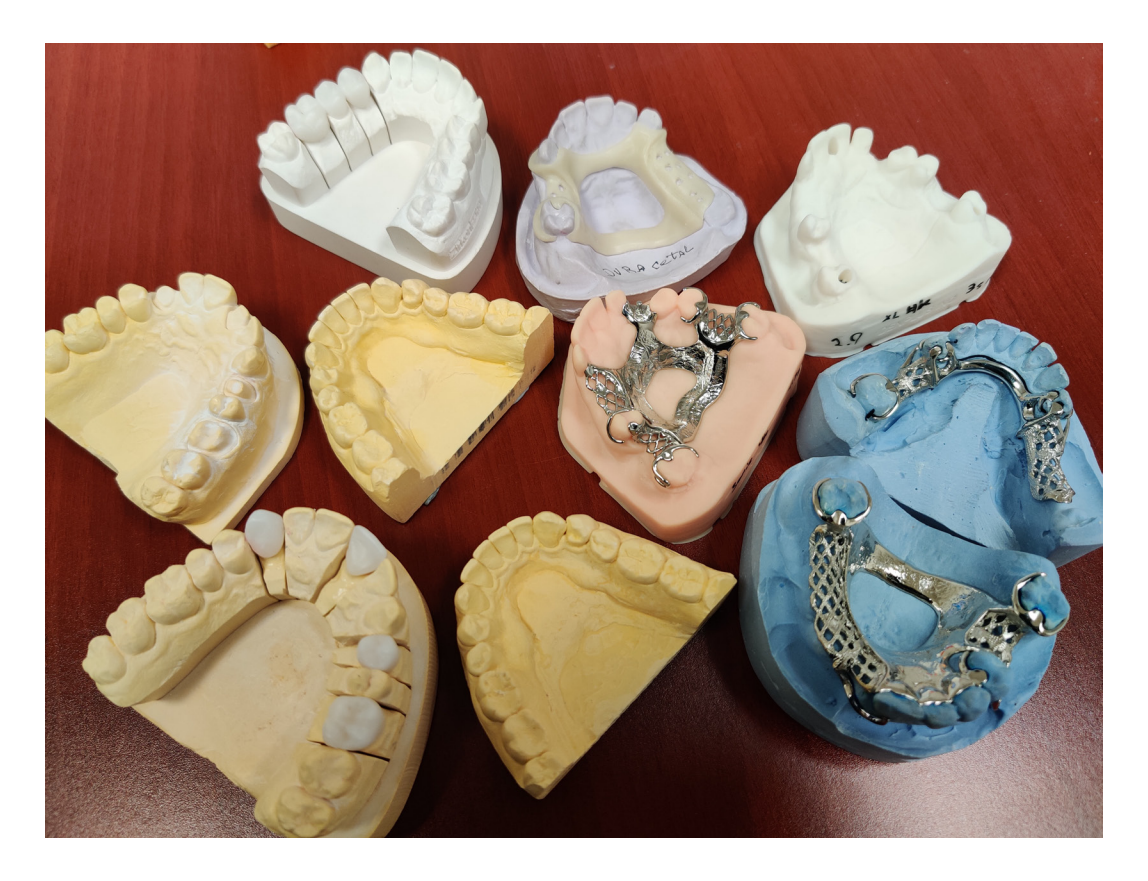

La méthodologie consisterait à numériser les modèles, à les imprimer et à tester l'adaptation des restaurations et des pièces squelettiques sur ceux-ci.

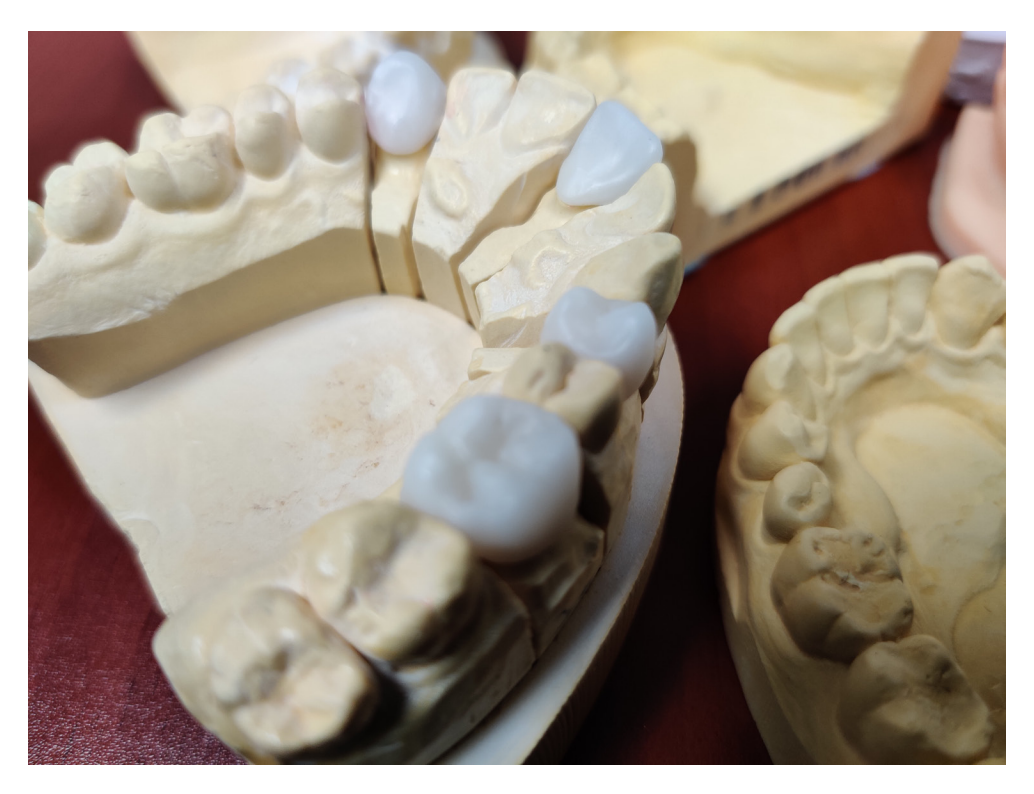

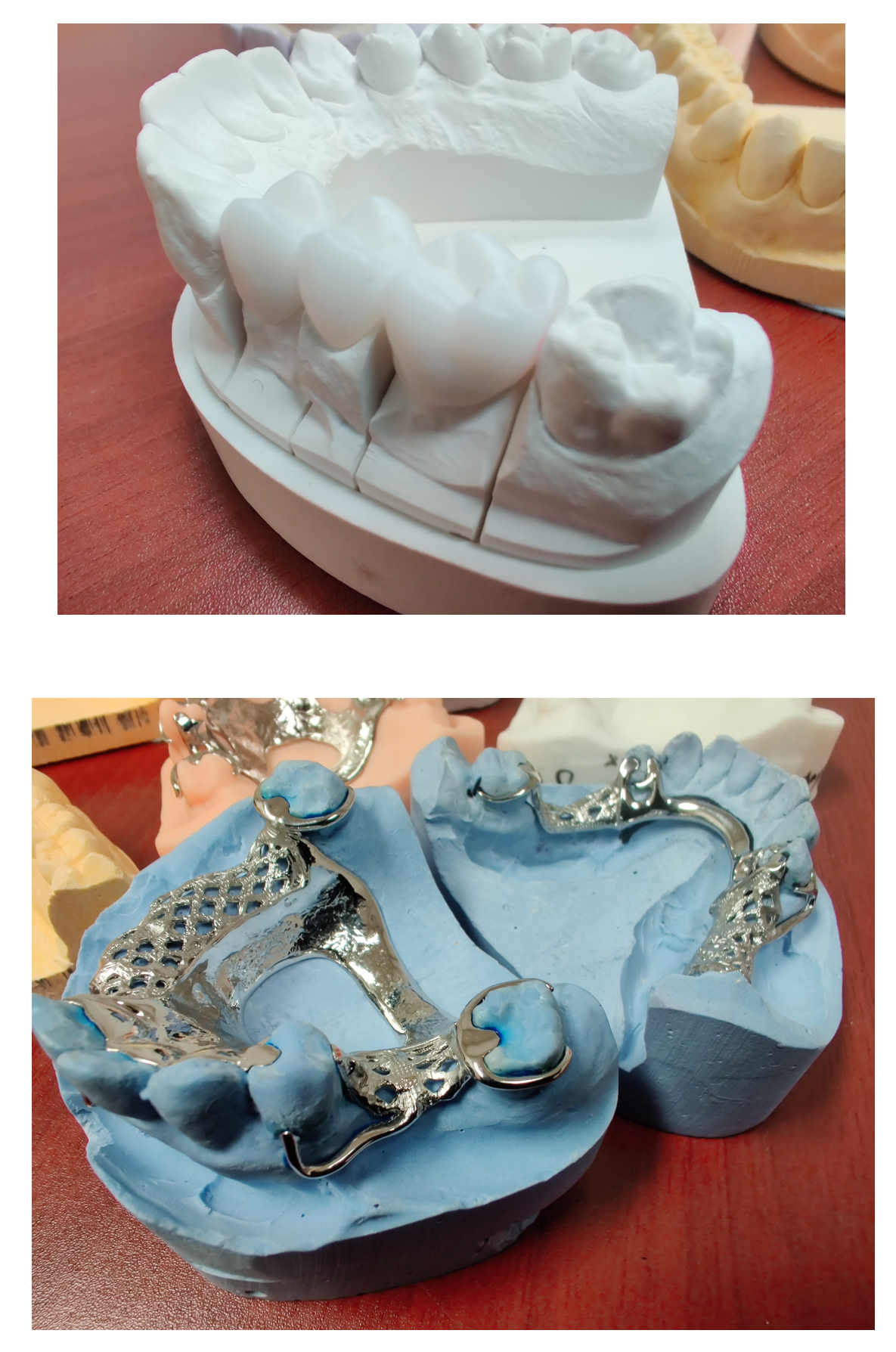

Copyright André Gaul - DenPlus Inc. 2023 5

Comme pour tout autre scanner dentaire, le flux de travail commence par la création d'une ordonnance. Dentalscan offre toutes les options que l'on peut attendre d'un logiciel d'acquisition mature. Des types Restauration et Orthodontique aux modèles sectionnés et non sectionnés, en passant par les empreintes, les types d'occlusion et d'articulateur, ainsi qu'un mode Mutlidie, tout est là, bien en vue. Il existe également un mode Clinique pour une utilisation plus « à la chaise ».

Toutes les indications dentaires exocad sont prises en charge, donc fini les solutions de contournement n'est nécessaire pour, disons, une commande de prothèse complète.

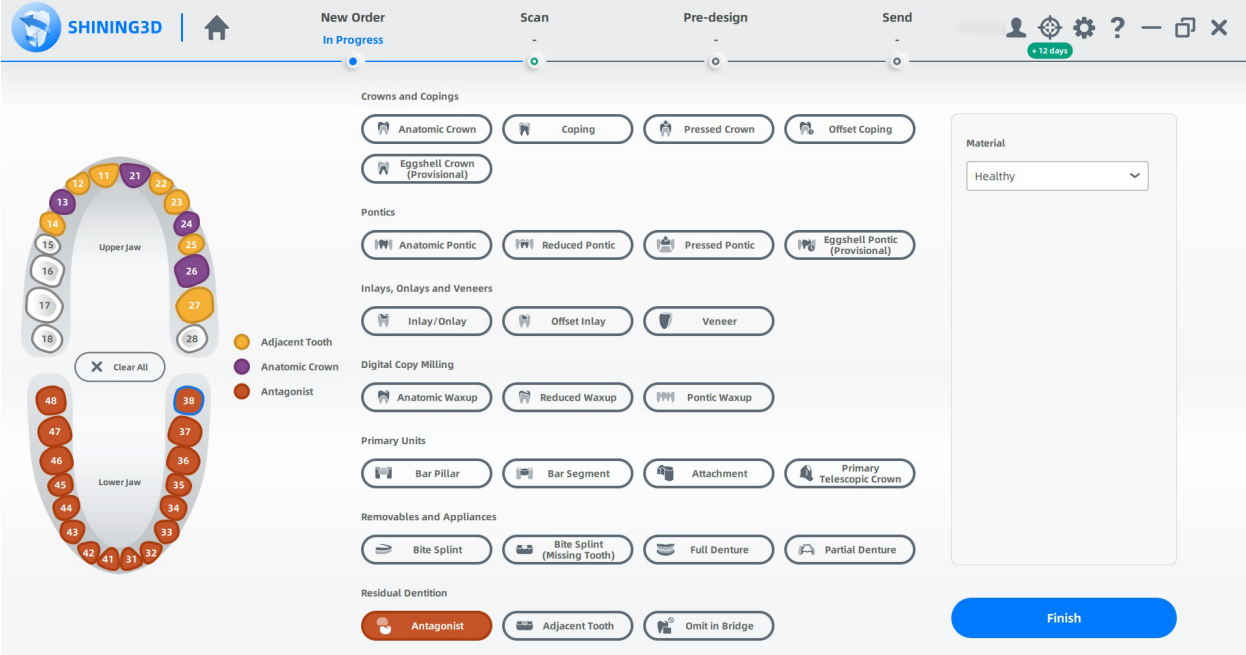

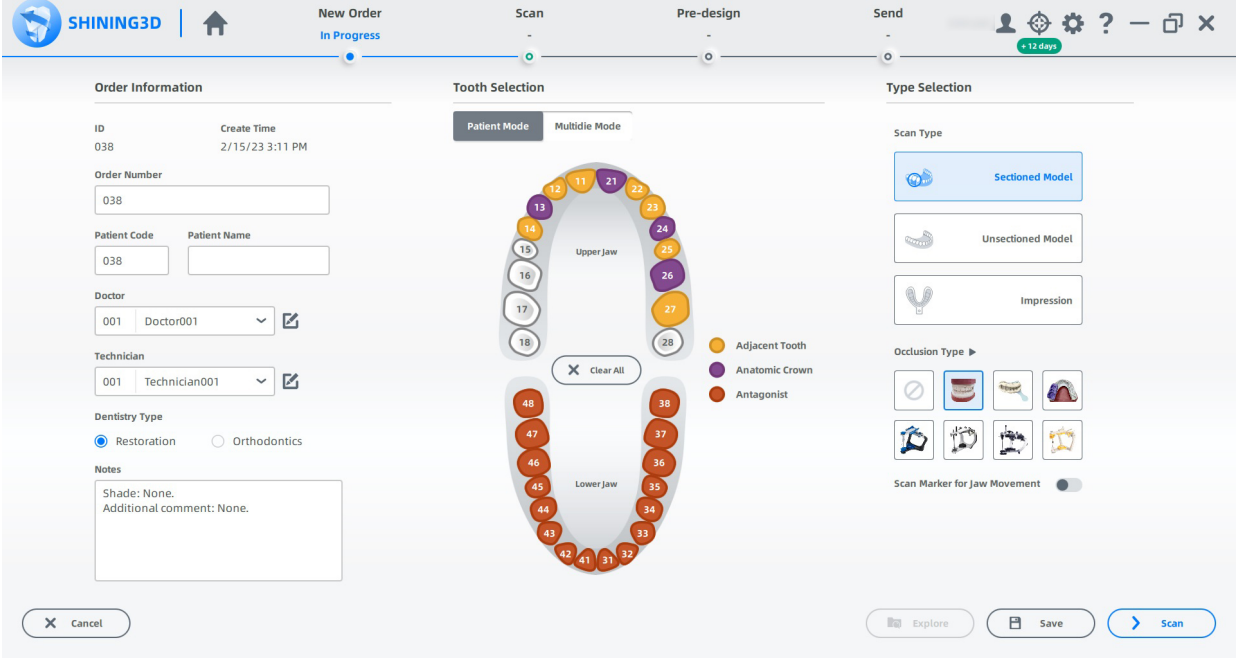

Certaines de mes options préférées sont la possibilité d'ajouter, à la volée, un scan préopératoire à la routine ainsi que la possibilité de choisir dans quel ordre vous souhaitez analyser l'antagoniste et l'occlusion.

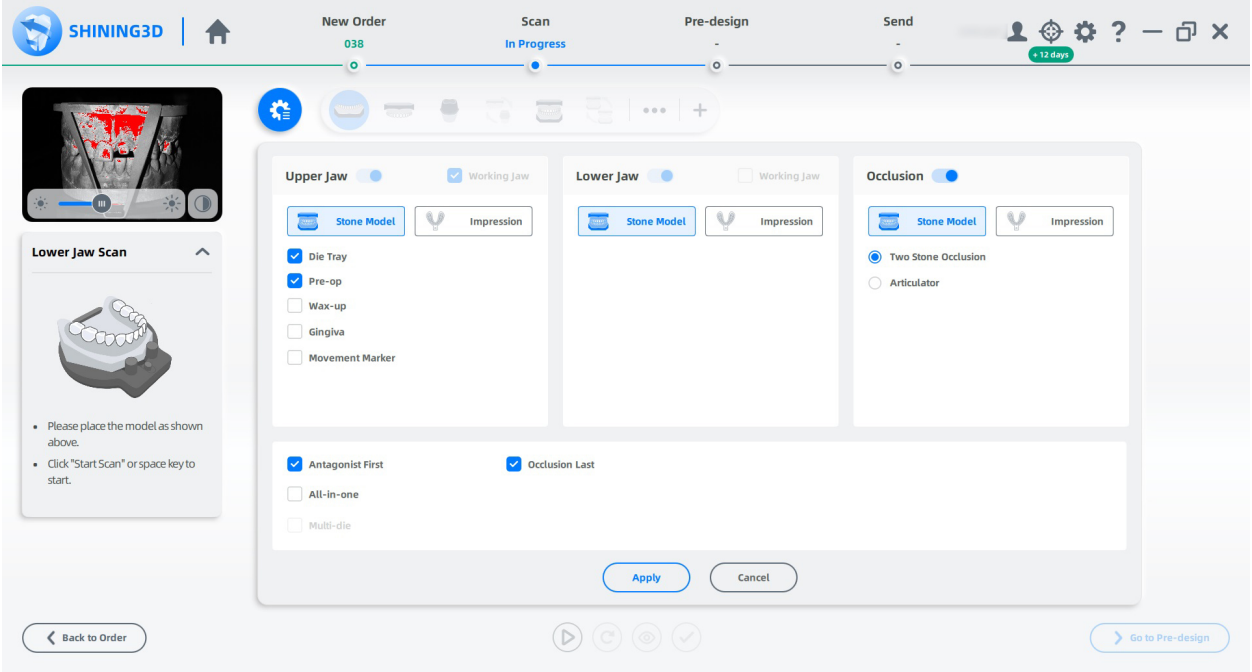

Le DS-EX Pro H est rapide, fluide et traita aisément tous les modèles que je lui ai lancés. Ces deux caméras de 5 MP font vraiment la différence ! Les détails sont fins et nets.

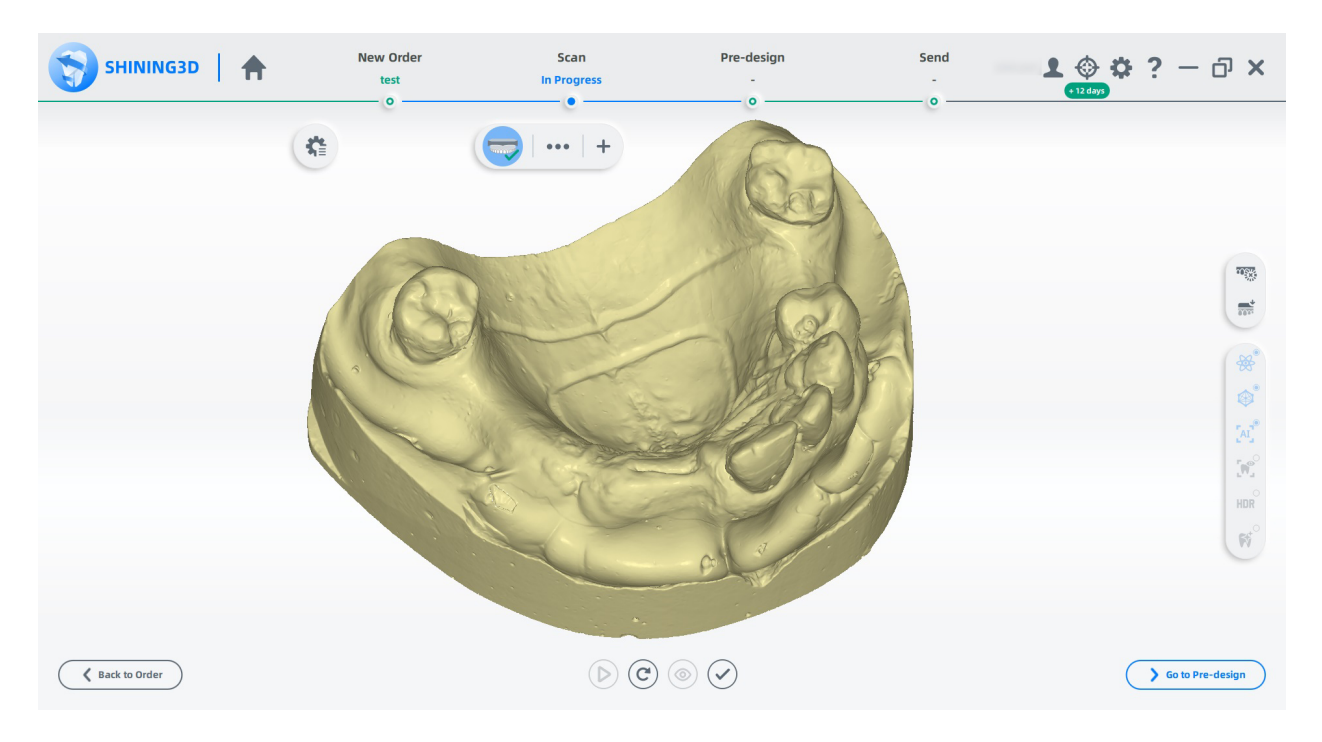

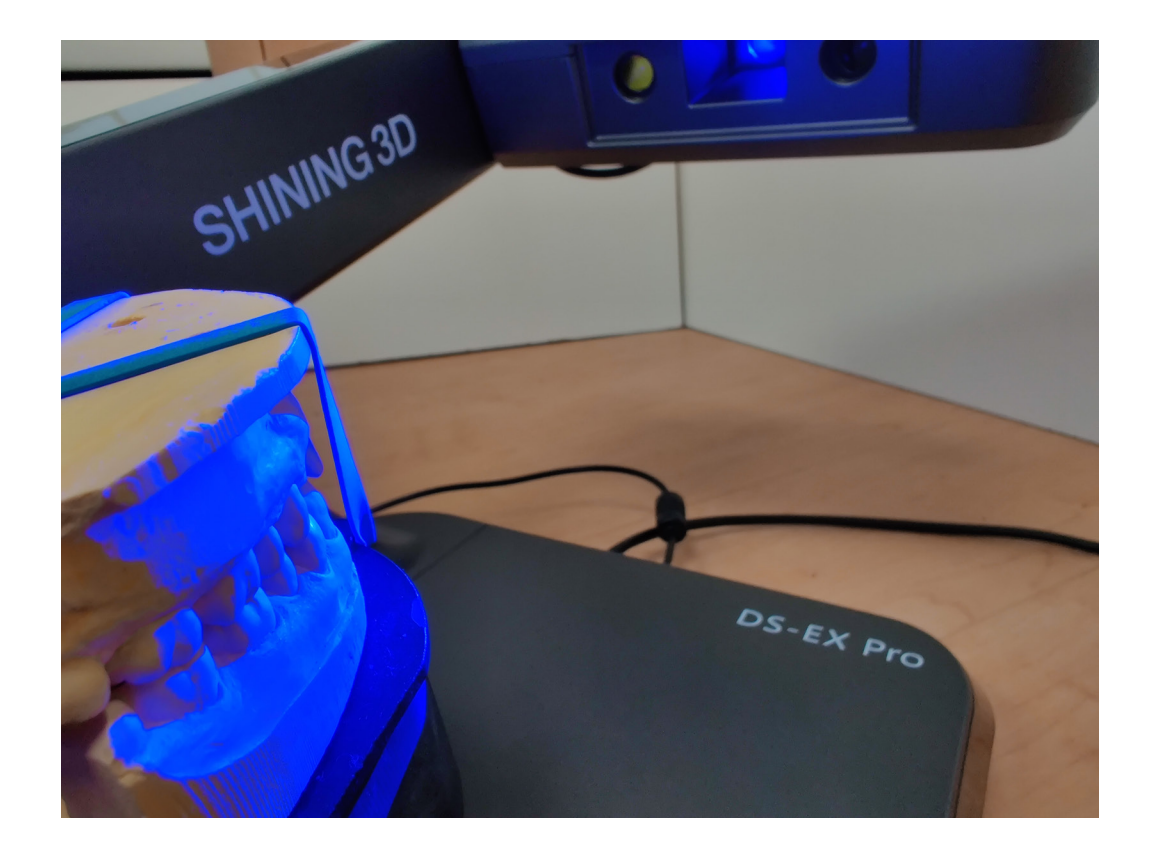

J'ai été particulièrement impressionné par sa capacité à réaliser des modèles non sectionnés. Un modèle particulier qui m'a donné du fil à retordre dans le passé avec le DS-EX bas de gamme était un type Geller que j'avais fabriqué il y a quelque temps. Les tranchées autour de chaque préparation sont profondes et aigues. Auparavant, avec le DS-EX, je me retrouvais avec des manques autour des marges de préparation. Avec le DS-EX Pro H et la numérisation multi-chemins activée, il a numérisé ce modèle en une seule fois, sans manques !

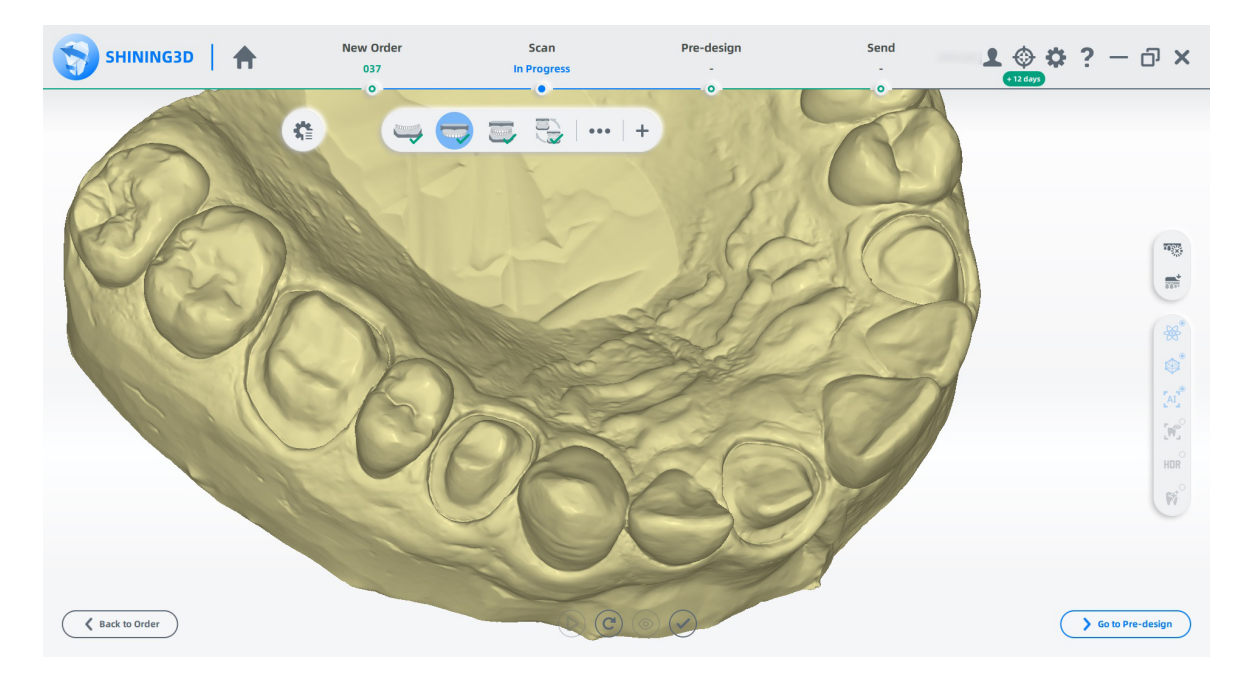

Comme mentionné précédemment, les scanners Shining 3D sont optimisés pour plus d'efficacité. Un nouvel ajout à DentalScan, depuis la version 3.0.0, est le traitement en arrière-plan qui accélère considérablement une routine. Chaque étape de votre routine de numérisation est présentée en haut et Dentalscan vous fait passer à l'étape suivante pendant qu'il traite les données de la précédente.

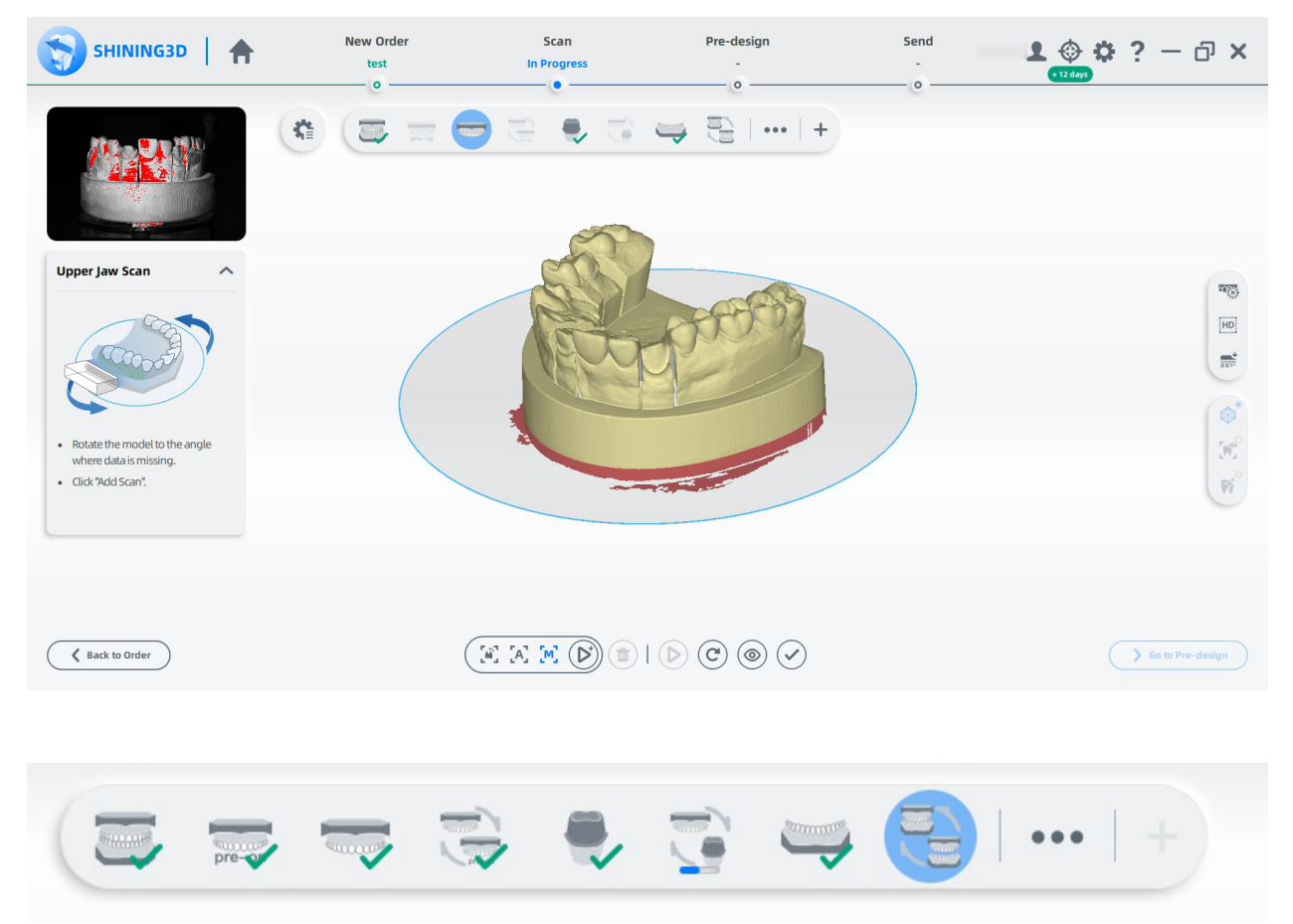

Une coche verte vous permet de savoir quand une étape est terminée, tandis qu'une barre de progression indique qu'il est en train de traiter les données. Vous pouvez également vous déplacer à volonté dans les étapes terminées, re-numériser, modifier ou remplacer un scan par un autre. Ce dernier s'avère pratique pour certaines applications, comme vous le verrez sous peu. Vous pouvez même revisiter les ordonnances terminées à tout moment et re-numériser un ou tous les modèles si nécessaire. Ceci est pratique en cas de restaurations immédiates ou de regarnissage de prothèses.

De plus, DentalScan ne rendra avec un niveau de détail très élevé que ce qui est nécessaire, ce qui accélère encore les opérations. Moins de polygones signifie un rendu plus rapide. Dans le cas d'un modèle sectionné, cela signifie que seuls vos modèles unitaires (dies) seront rendus tels quels, tandis que l'antagoniste et le reste du modèle seront rendus avec un nombre de polygones légèrement inférieur. Cependant, si vous souhaitez que tout soit rendu avec un nombre de polygones et de détails maximum, vous pouvez également le faire. C'est là que les fonctions d'importation de numérisation sont utiles. Permettez-moi de démontrer.

Disons que je veux transformer le cas sectionné ci-dessus en un modèle imprimable, en tant que modèle démonstratif ou d'étude, et que je veux que tout soit détaillé, y compris l'antagoniste. Je créer d'abord

Copyright André Gaul - DenPlus Inc. 2023 9

une ordonnance de quatre couronnes anatomiques maxillaires, sur modèle sectionné, en occlusion, avec un antagoniste, et ajoute un scan préopératoire, puis l'enregistre. Dans ce cas, le préopératoire sera exactement le même modèle maxillaire, mais avec les dies retirés. Cela permet de capturer les zones obstruées entre les dies et les dents interproximales, jusqu'à la base du modèle. Je ne scan pas cette commande tout de suite.

Dans un deuxième temps, je créer une deuxième ordonnance composée de couronnes anatomiques supérieures et inférieures, non sectionnées et en occlusion, et je procède à l'acquisition des modèles. Pour le haut, je retire les dies du modèle. Comme il s'agit de modèles non sectionnés et qu'ils comportent tous deux des indications dentaires, DentalScan les numérise avec le plus grand niveau de détail. Ci-dessous se trouve la partie supérieure non sectionnée. Cette analyse sera utilisée comme préopératoire dans la première ordonnance.

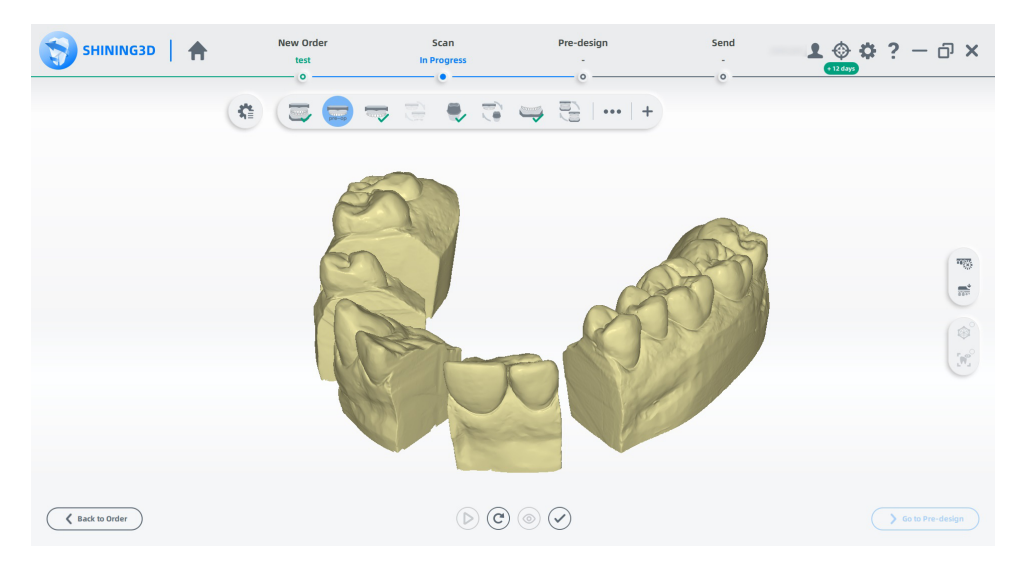

Une fois la deuxième commande terminée, je reviens à la première et poursuis la routine, en scannant le maxillaire, les dies et l'occlusion en ordre.

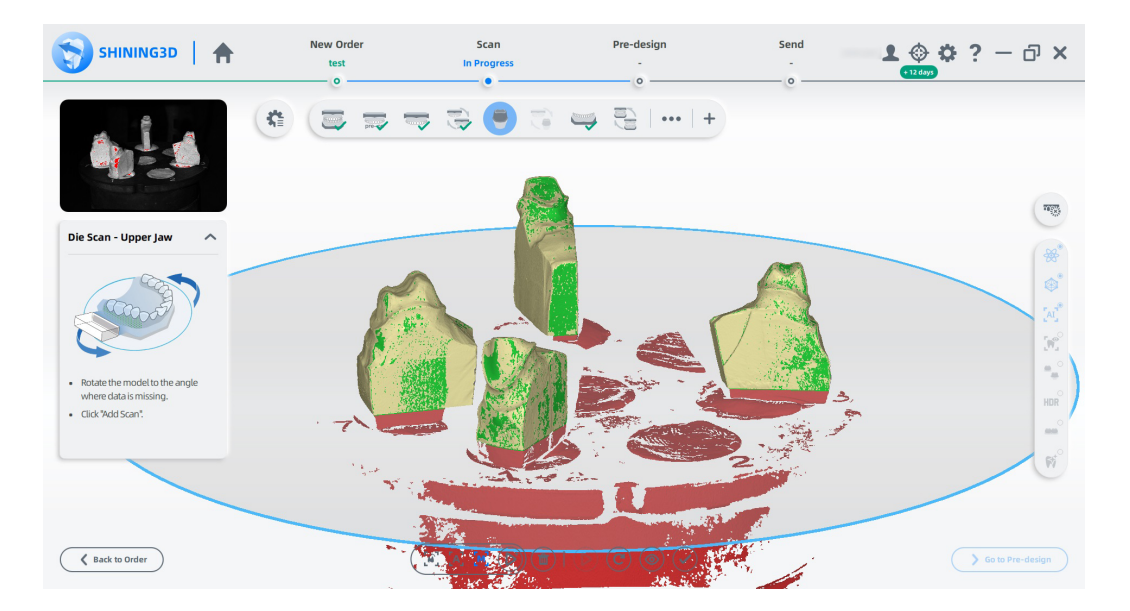

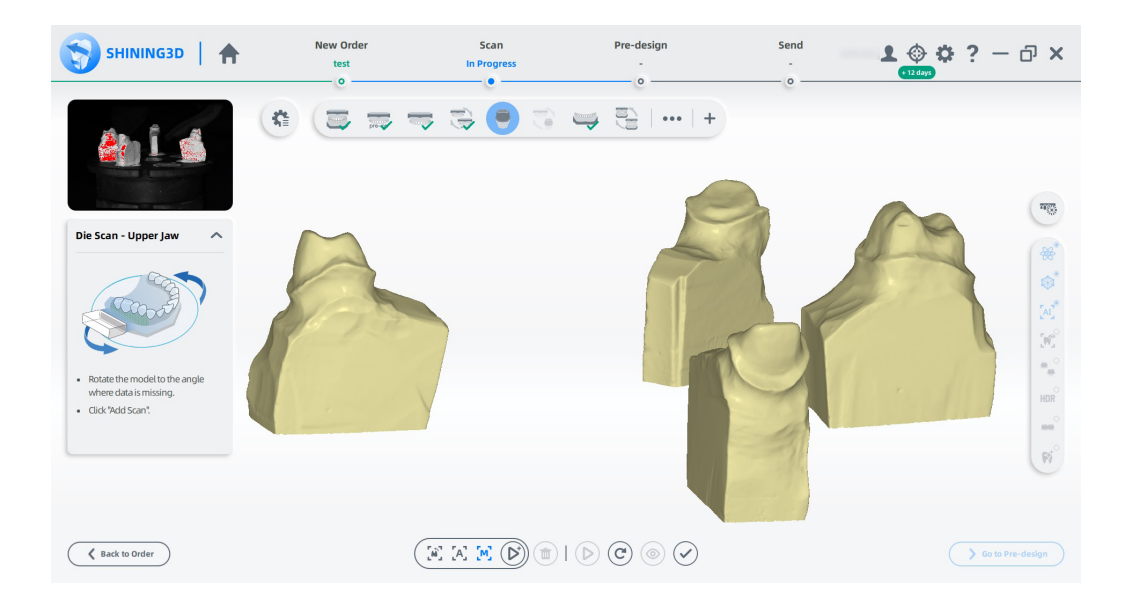

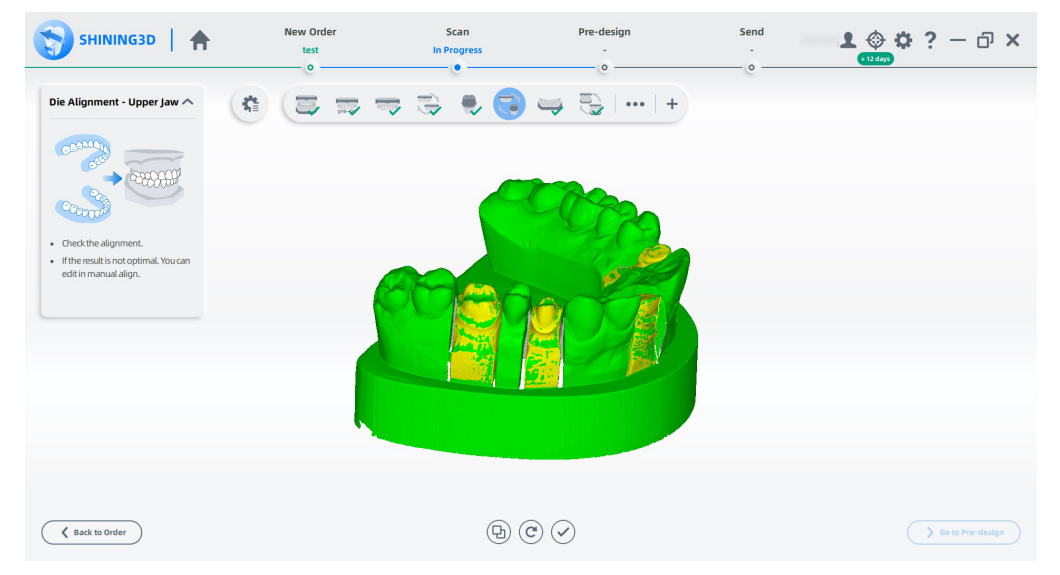

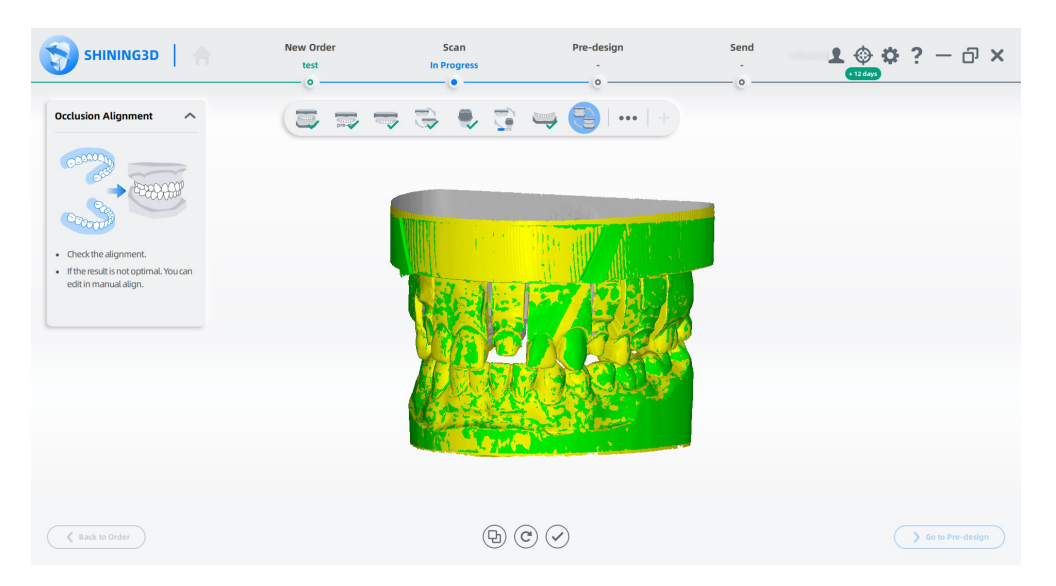

Copyright André Gaul - DenPlus Inc. 2023 11

Maintenant, lorsque j'atteint les étapes de numérisation du préopératoire et de l'antagoniste, j'importe plutôt les scans de la deuxième ordonnance. Dentalscan n'a aucun problème à aligner automatiquement ces modèles secondaires sur le cas d'origine et le résultat est un cas complet, détaillé et sans espace entre les dies et les dents interproximales.

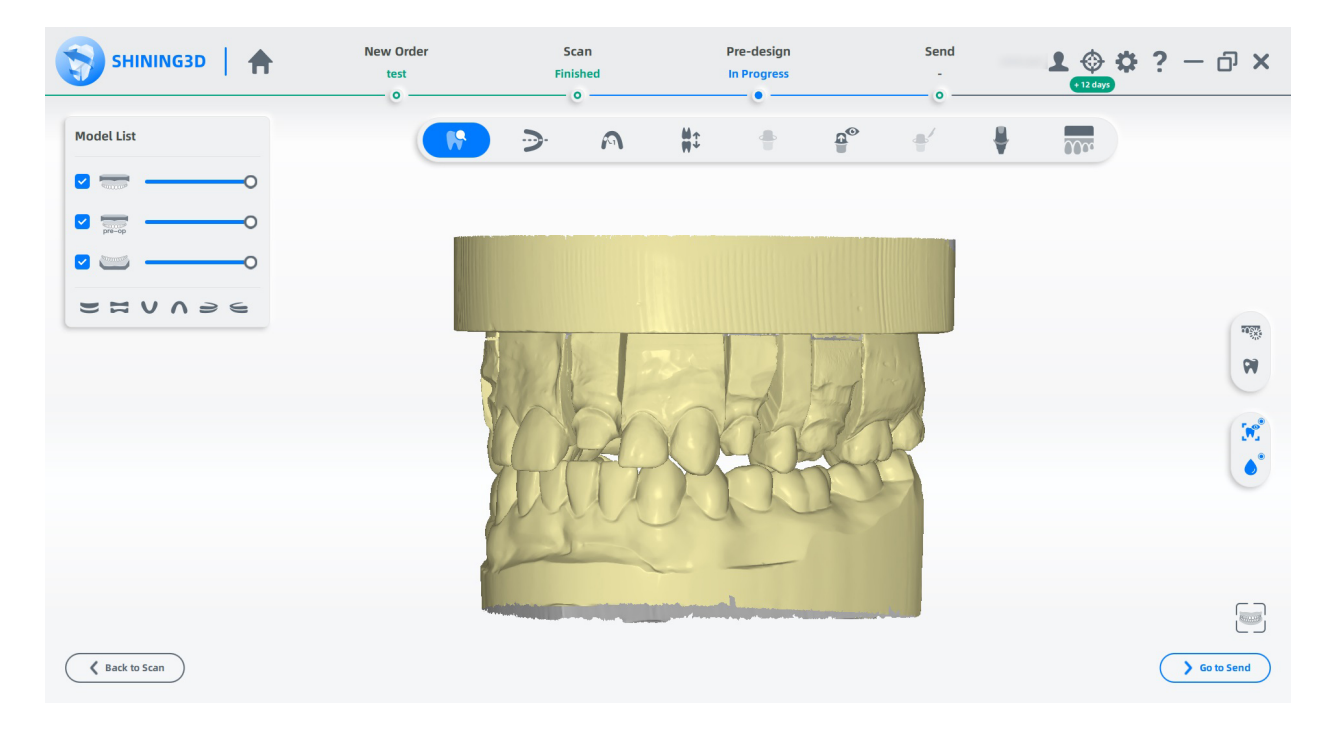

À la fin d'une routine de numérisation, DentalScan vous présente une bibliothèque d'outils dans le cadre d'une étape appelée « Pré-conception ». Ceux-ci incluent les fonctions typiques d'édition de scans pour ébarber les zones indésirables, un outil automatique de détection et de remplissage des manques avec un seuil réglable, la numérotation des dents, le traçage des lignes marginales, l'ajustement de l'occlusion, etc. Certaines de ces fonctions, tel que le traçage des marges et la numérotation des dents, je crois, ne sont prises en charge que dans exocad. Enfin, un outil de création de modèles appelé AccuDesign est également à notre disposition, pour transformer des scans stl intra-oraux ou non sectionnés en modèles imprimables.

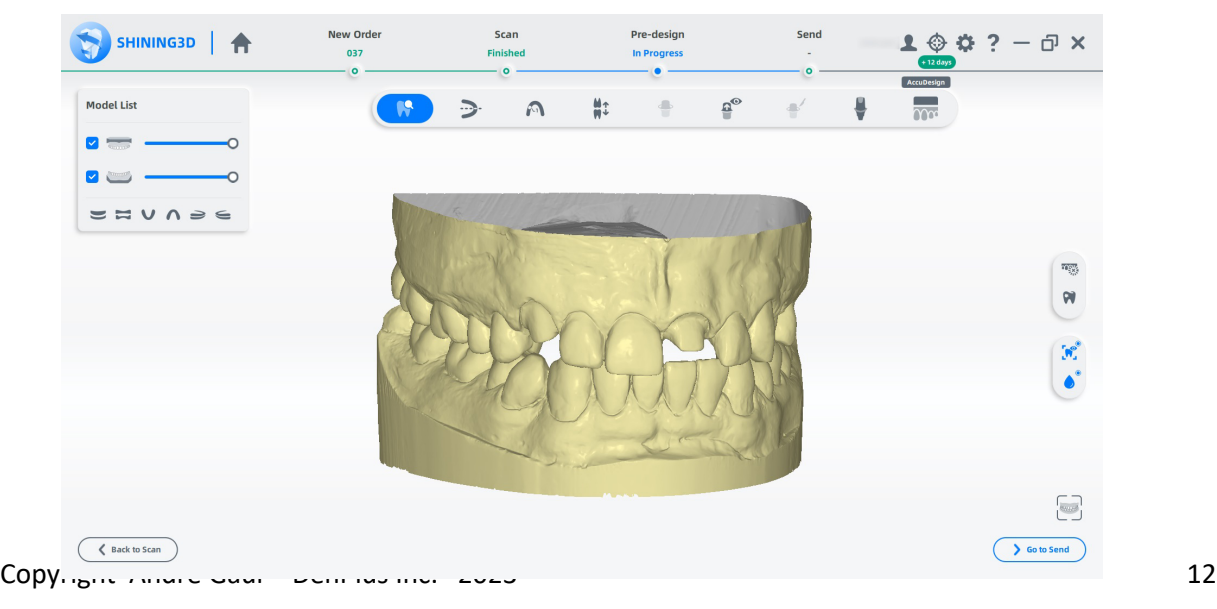

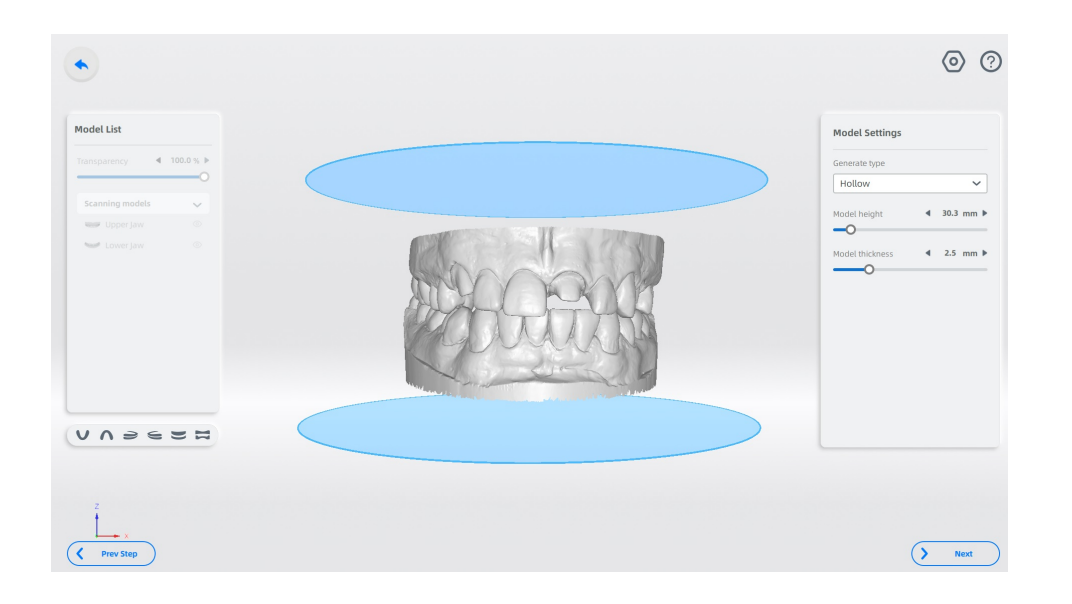

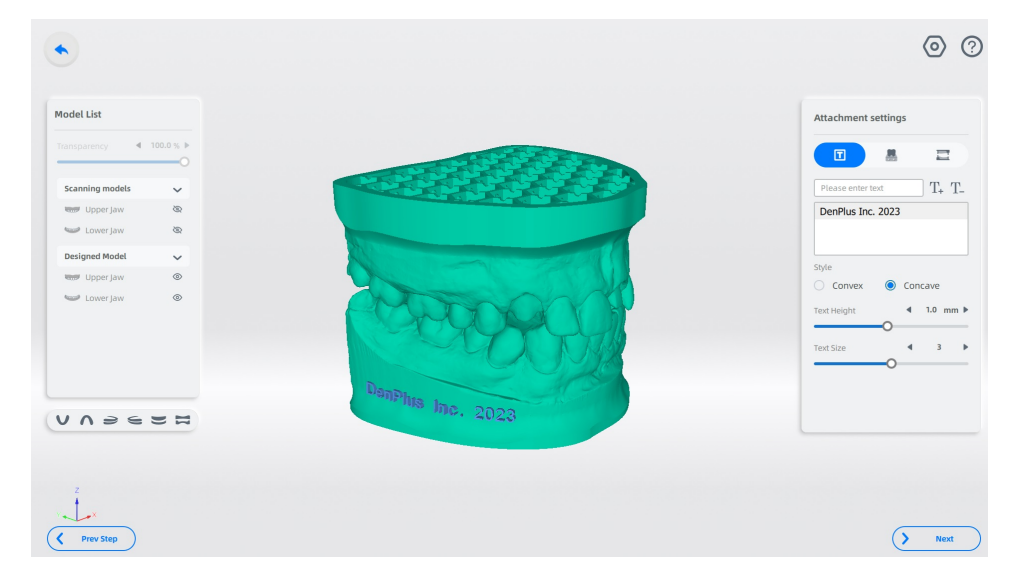

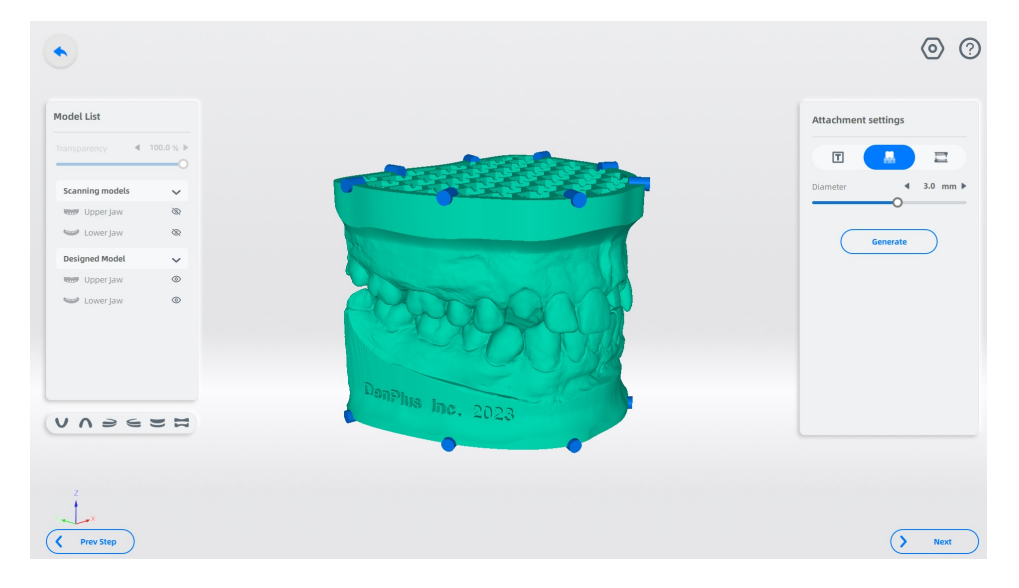

Copyright André Gaul - DenPlus Inc. 2023 13

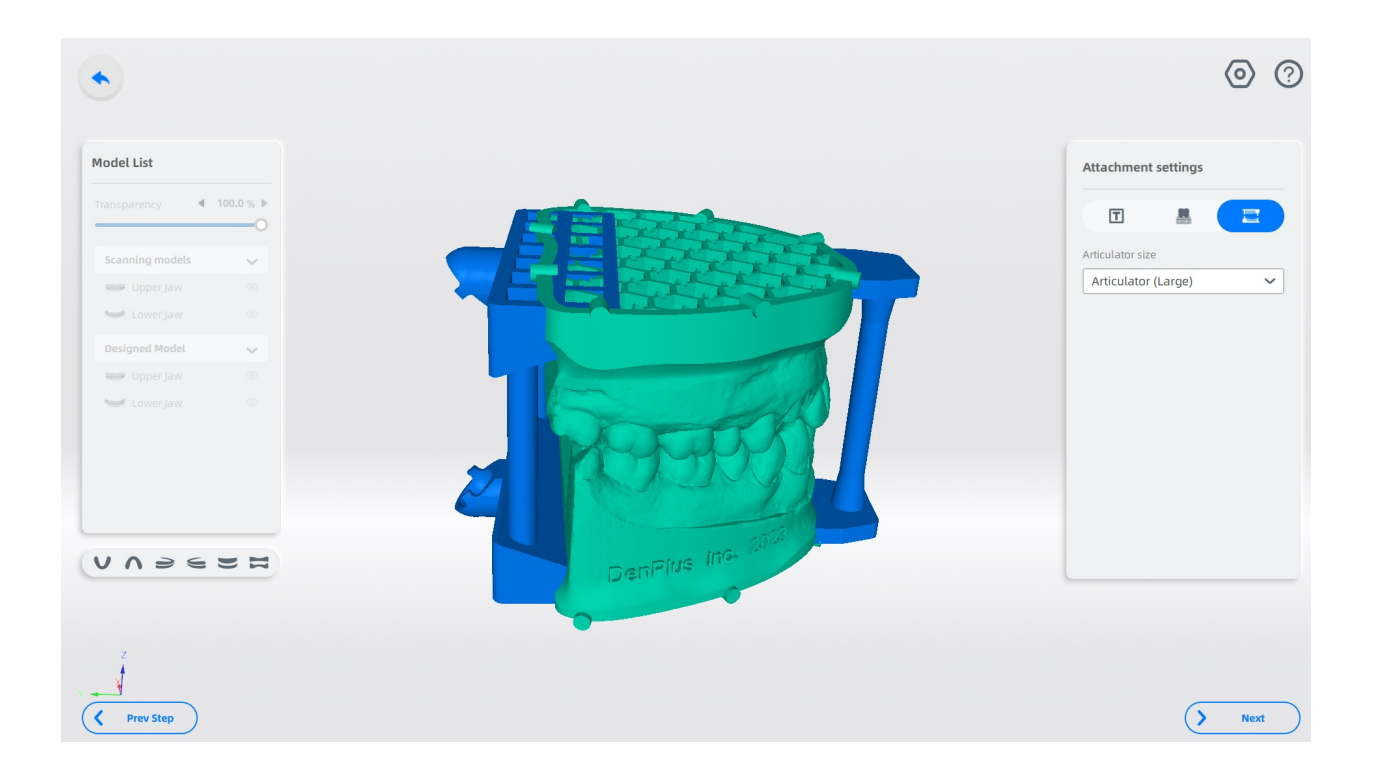

Ce dernier fonctionne plutôt bien, à quelques bizarreries près, mais par défaut, il enregistre uniquement les fichiers imprimables en format .beb, qui, à ma connaissance, ne peut être utilisé qu'avec une imprimante Shining 3D. Une étape supplémentaire est nécessaire pour exporter les modèles conçus en format stl, ce que je considère comme un léger désagrément à partir d'un logiciel par ailleurs robuste, et non le moins totalement gratuit.

Dans tous les cas, les scans bruts eux-mêmes sont enregistrés en format .stl, avec leurs coordonnées de position. Vous pouvez à partir de là les apporter dans n'importe quelle application de création de modèles.

## Dental Impressions

Mis à l'épreuve également, une sélection d'empreintes PVS scannables et non scannables qui m'avaient posé quelques difficultés sur le DS-EX.

Le DS-EX Pro H, équipé de la tête de caméra rotative, devrait avoir plus de facilité à atteindre ces creux profonds et ces bords incisifs antérieurs étroits que le DS-EX. Il convient de mentionner que l'application d'une fine brume de spray de numérisation, même sur un VPS numérisable, permet de capturer ces zones tenaces. Dans mon cas, j'utilise le spray Scantist 3D Vanishing.

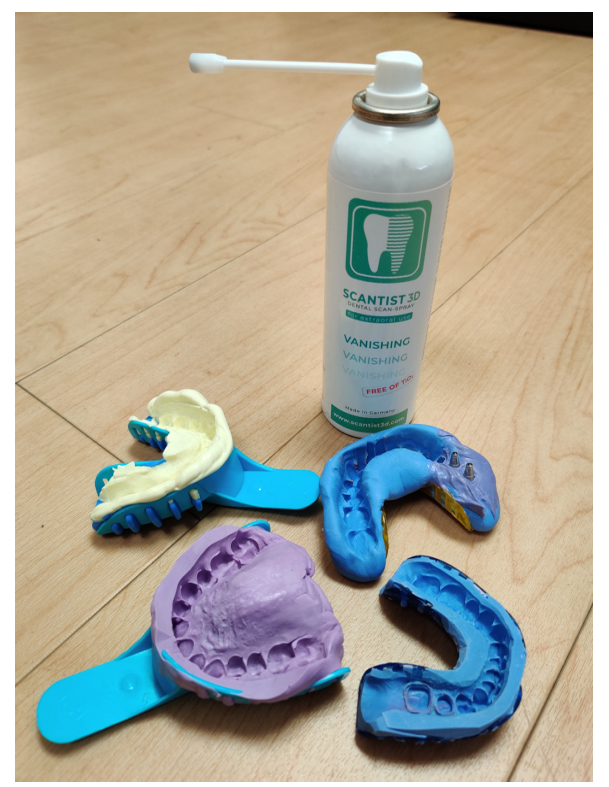

Pour les porte-empreintes avec poignées, le scanner est livré avec un plateau de numérisation désigné qui serre la poignée et élève l'impression à la hauteur requise. Pour ceux qui n'ont pas de poignée, pas de problème. L'empreinte peut toujours être numérisée sur un plateau standard, comme c'était le cas pour deux de mes empreintes choisies.

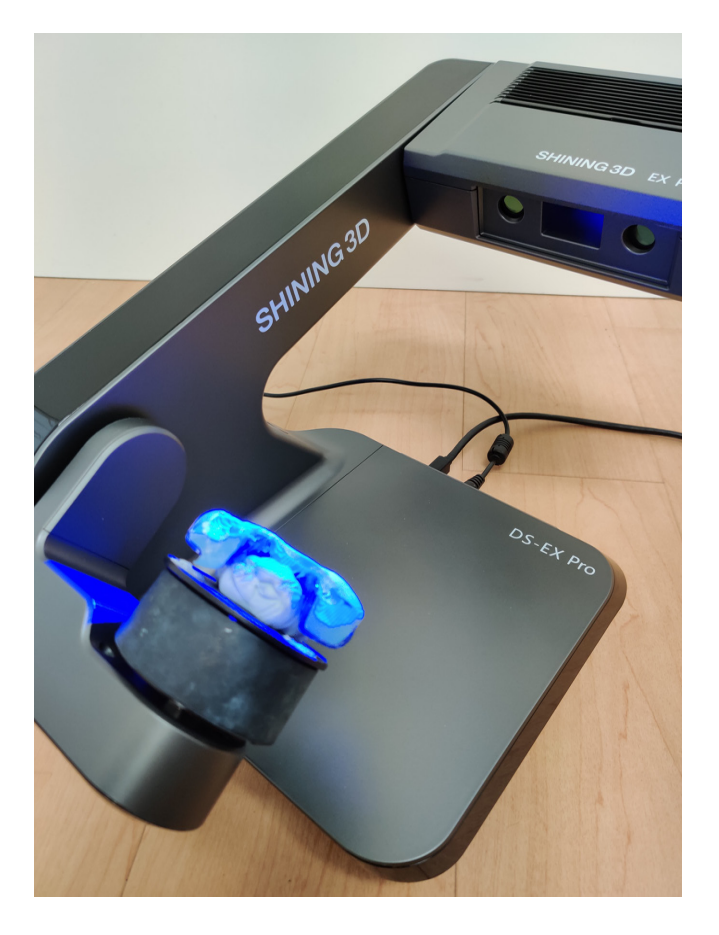

Encore une fois, le DS-EX Pro H ne déçoit pas. Après un seul passage, les empreintes sont pratiquement entières, avec quelques vides mineurs que les fonctions intelligentes et manuelles d'ajout de doinnées de DentalScan gèrent facilement.

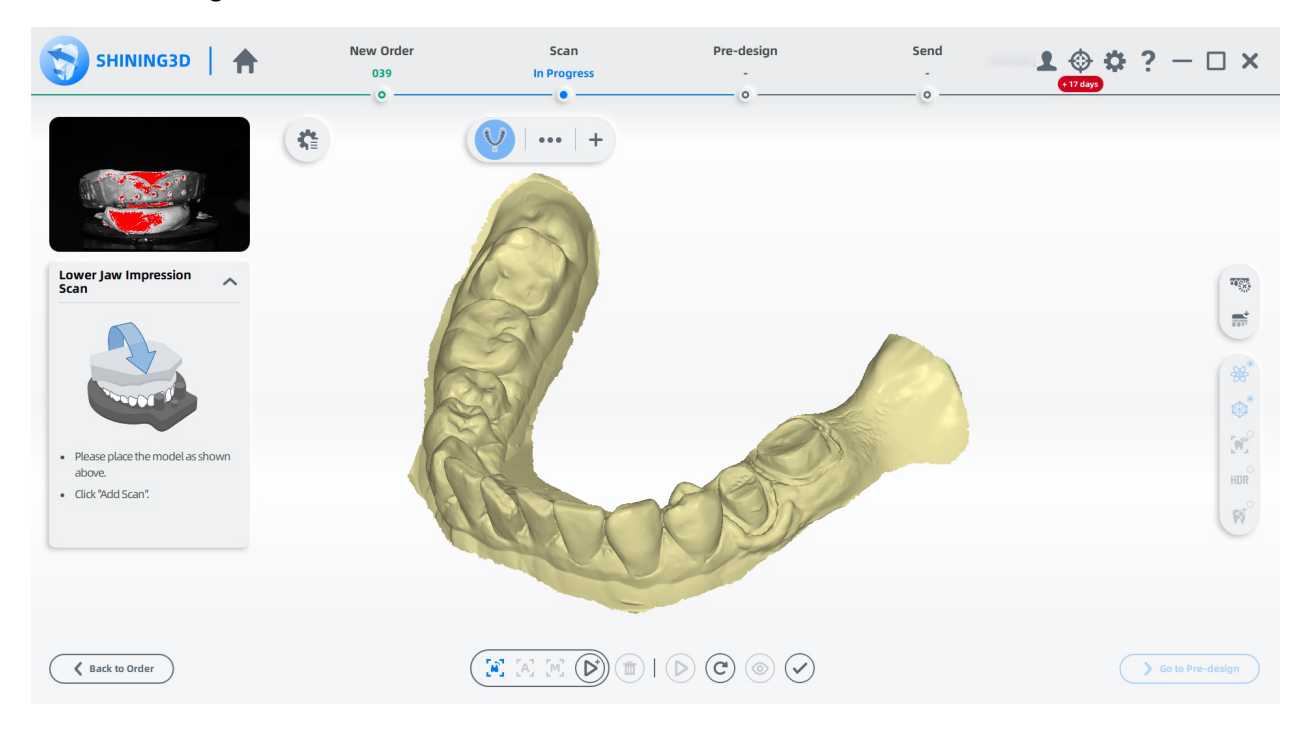

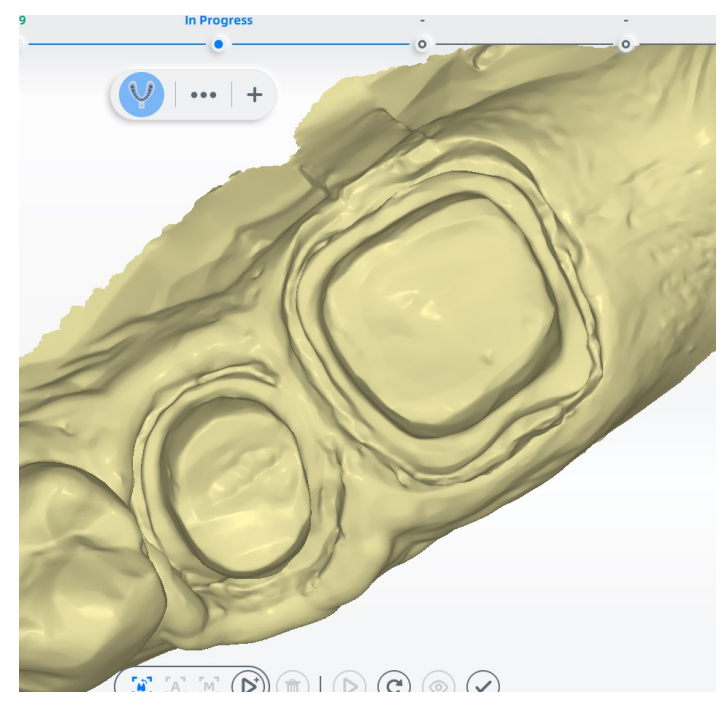

Le DS-EX Pro H n'a eu aucune difficulté à capturer les profondeurs et les tranchées étroites autour des préparations de cette empreinte, des zones avec lesquelles le DS-EX, dans le passé, avait eu de la difficulté.

Les outils d'édition de DentalScan permettent de nettoyer rapidement les numérisations d'empreintes dentaires, pour ne conserver que ce dont vous avez besoin. La fonction de détection et de remplissage des vides fonctionne également intelligemment. Dans l'exemple ci-dessous, l'empreinte présentait une bulle d'air autour de chacun des analogues d'implants, qui avaient été capturés dans leur intégralité. Après les avoir coupés lors de l'édition, la fonction de détection et de remplissage des vides s'est chargé de remplir gracieusement les deux trous que j'avais créés.

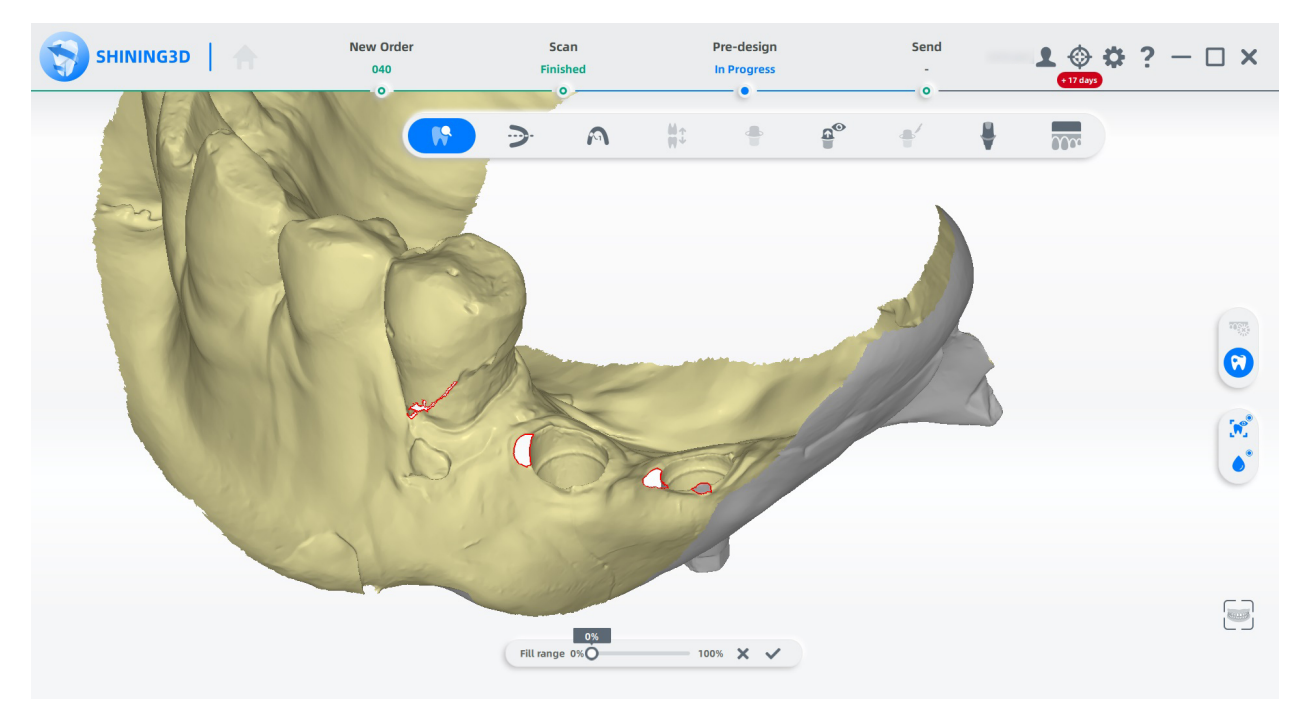

Un manque étroit en diagonal sur une prémolaire fut, du même coup, subtilement traité.

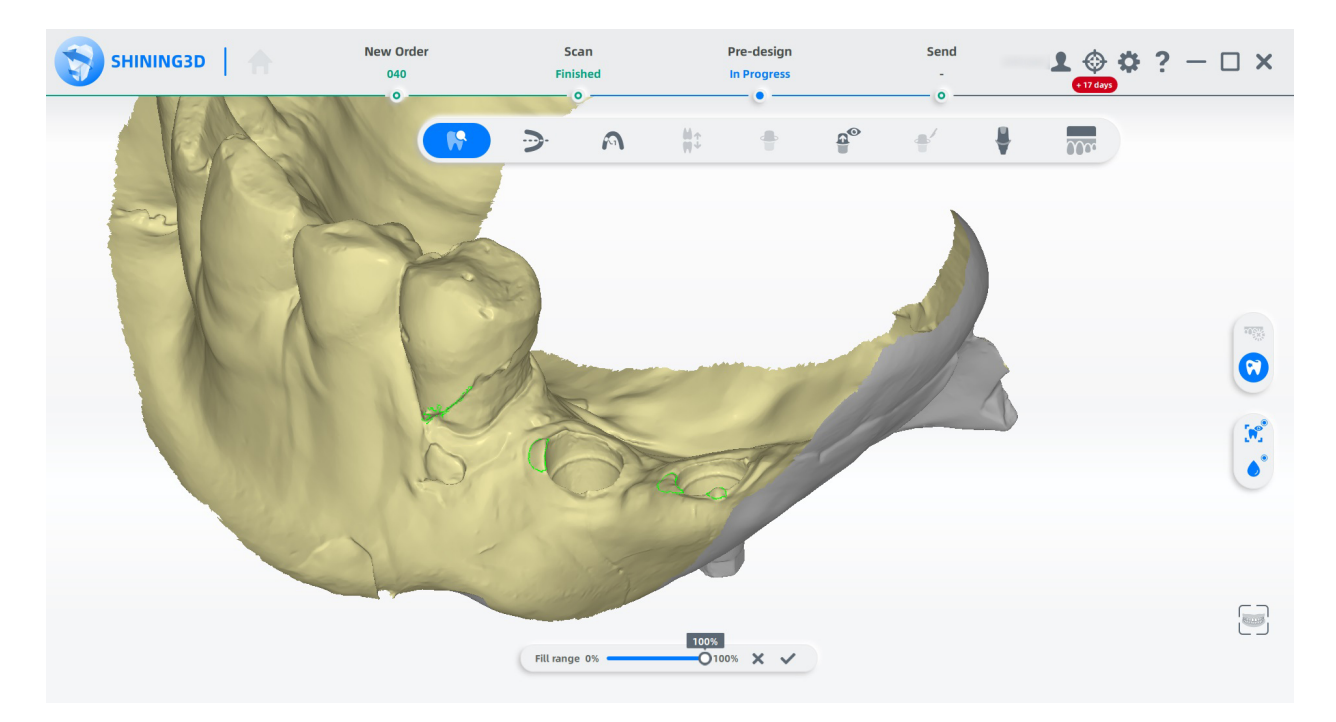

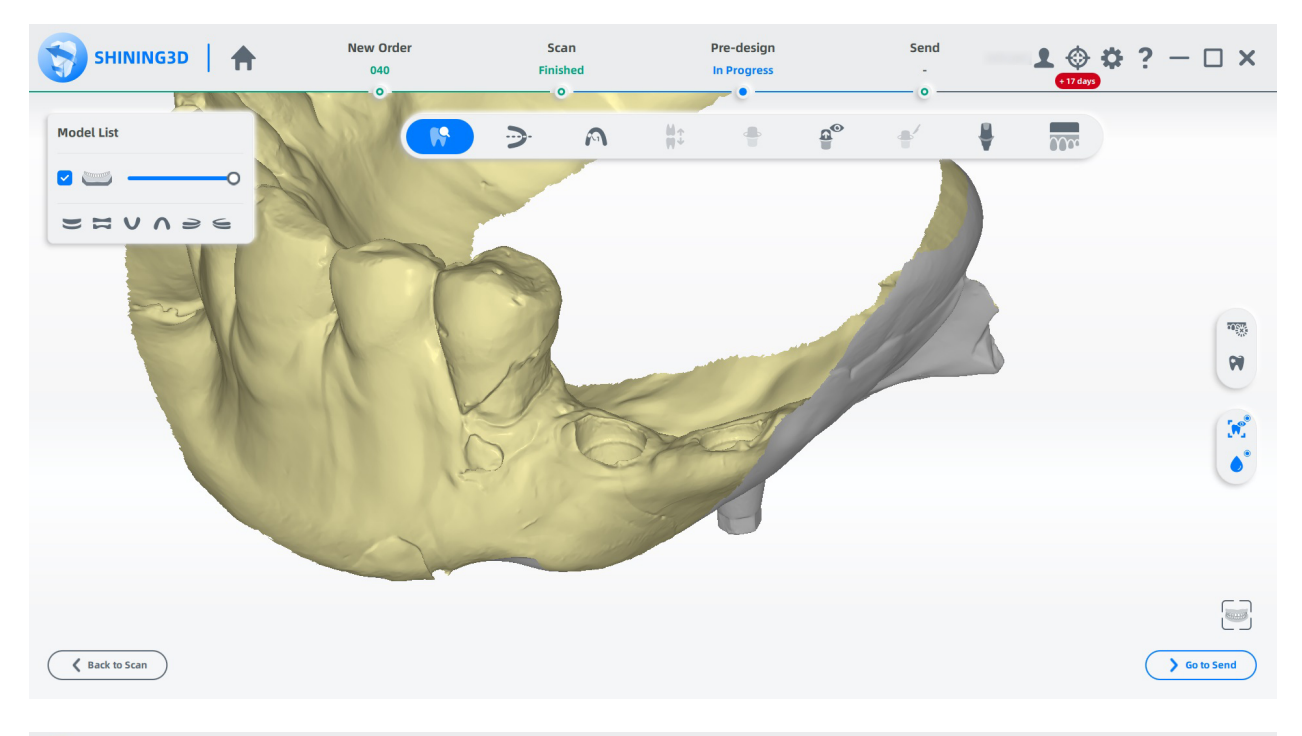

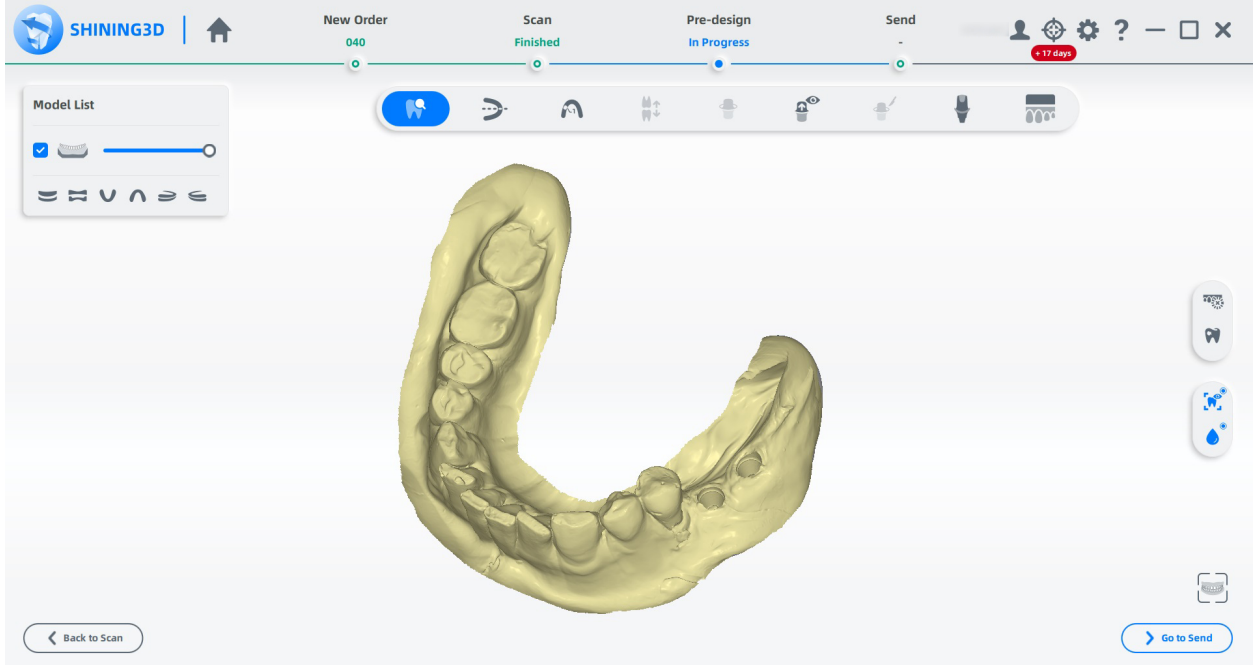

Sur les quatre empreintes dentaires que j'avais sélectionnées pour ce test, seule l'empreinte supérieure présentait de très petits manques au niveau lingual des bords incisifs des centrales. Ceux-ci, furent automatiquement comblés par le logiciel.

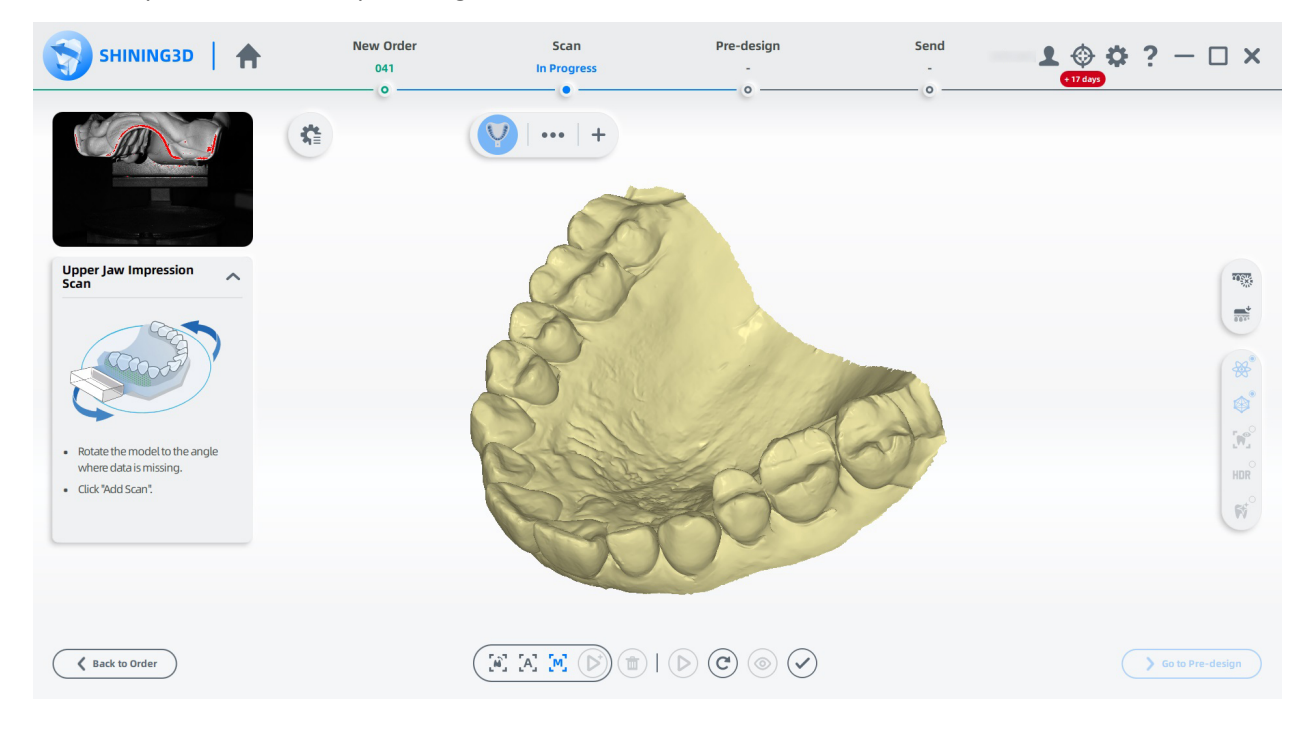

Une fois mes scans terminés, je suis allé de l'avant et j'ai imprimé les modèles en 3D. Il était maintenant temps de tester l'adaptation de mes couronnes et pièces squelettiques.

Tel qu'attendu, les résultats de mes tests ont montré que le DS-EX Pro H est un scanner très précis, capable de gérer un large éventail de situations. Mes couronnes et mes pièces squelettiques ont montré une adaptation très fidèle, même sous la loupe.

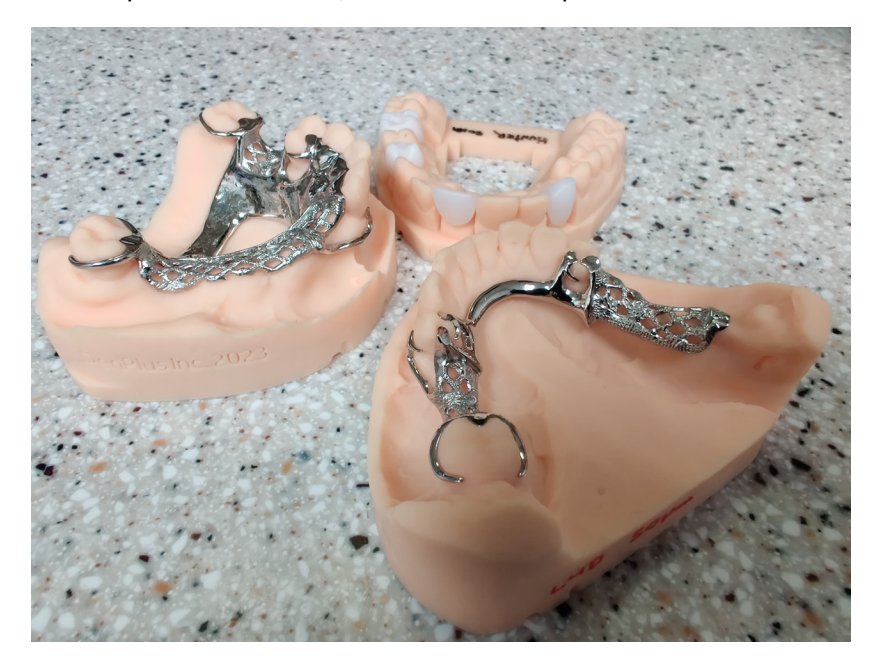

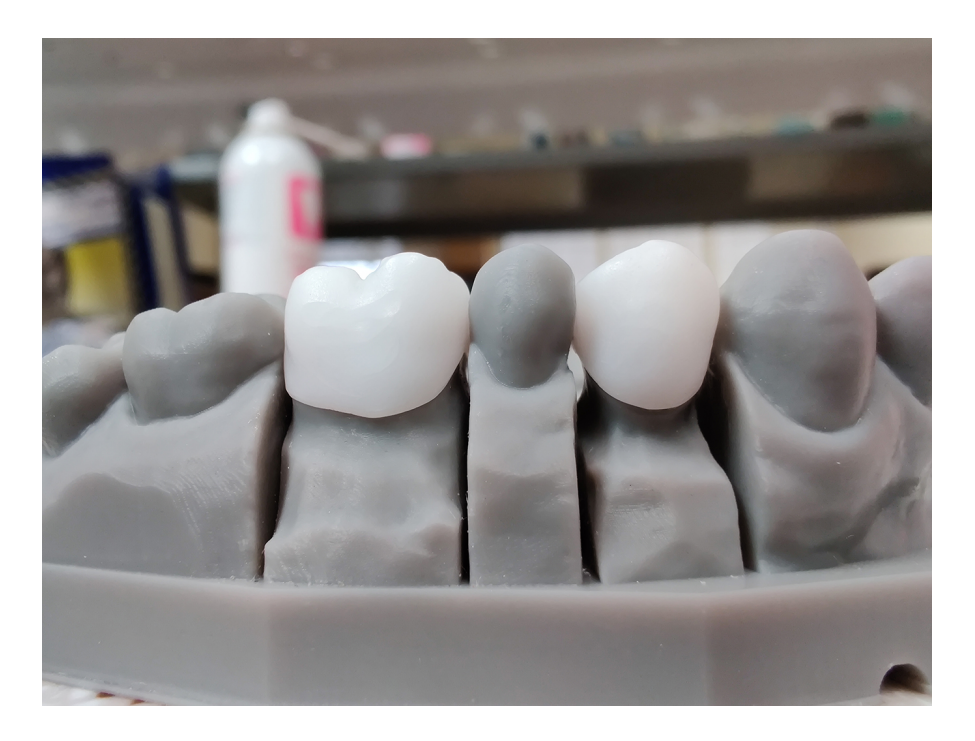

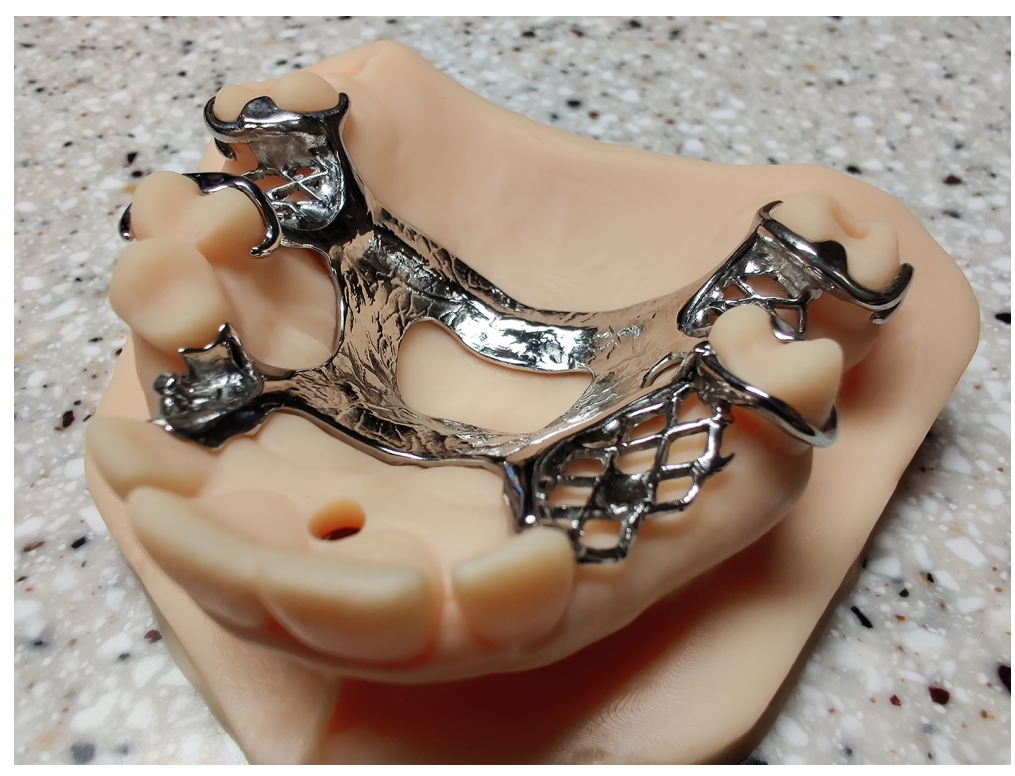

Enfin, un logiciel de numérisation ne serait pas complet sans la possibilité de transmettre vos fichiers à vos clients via un serveur cloud, si vous le souhaitez. Cela a pris des années, mais Shining 3D a finalement réussi à y parvenir d'une manière simple que nous pouvons tous comprendre.

Le serveur dentaire basé sur le cloud de Shining 3D est aussi simple que possible. Vos clients créent leur propre compte sur le serveur, vous envoient une demande de connexion, que vous acceptez. Vous pourrez dès lors sélectionner votre destinataire à la fin de votre routine de numérisation, dans votre liste de connexions, et téléverser les fichiers. Le destinataire reçoit une notification par courriel des ordonnances en attente et peut les télécharger à volonté. Une fois qu'ils ont été téléchargés par le destinataire, vous en êtes averti et c'est à peu près tout ce qu'il y a à faire. Oh, et ai-je mentionné qu'il n'y a pas de frais de licence ?

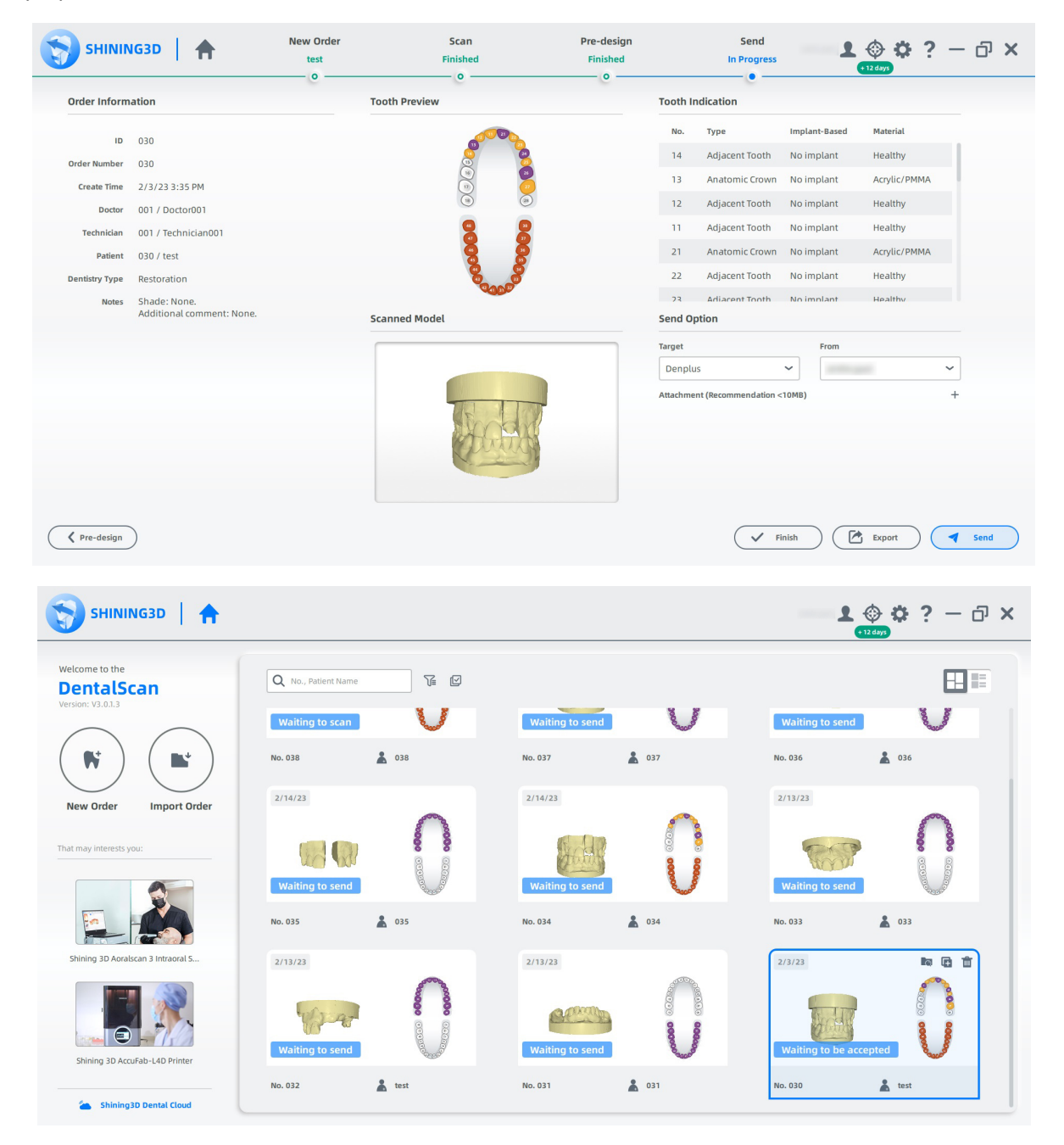

Dans l'ensemble, le DS-EX Pro H est un coup de circuit. Bien sûr, le logiciel présente quelques bizarreries, comme une utilisation élevée de la mémoire vive dans certaines conditions, mais dans l'ensemble, la valeur qu'il offre est difficile à battre. C'est une option exceptionnelle comme premier scanner ou comme secondaire sans se ruiner. Bravo Shining 3D !